# PCAN Driver for Linux v8

## CAN Driver and Library API for Linux

# User Manual

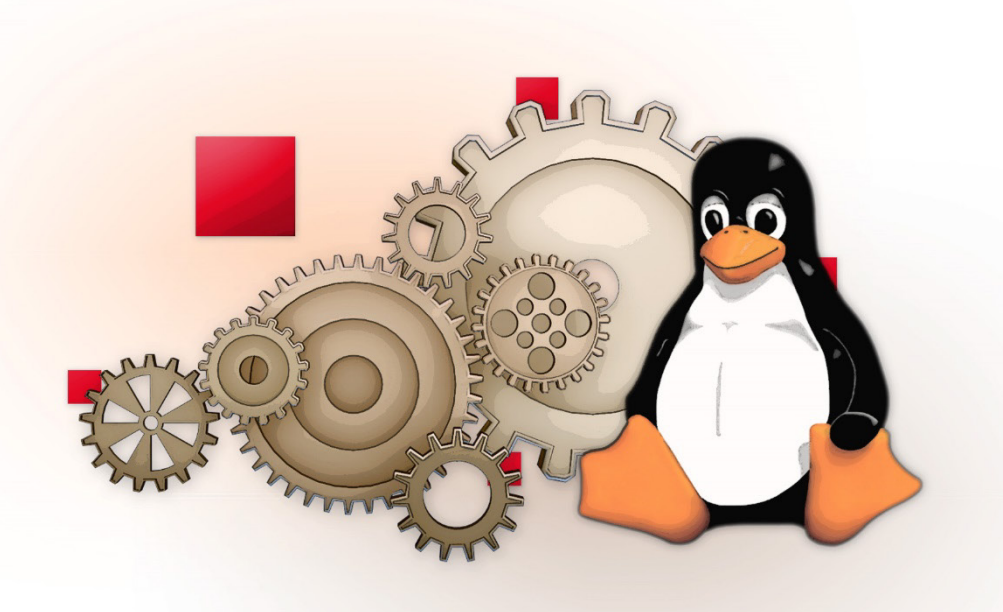

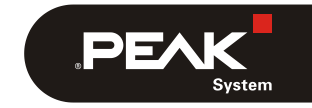

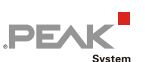

#### Relevant Products

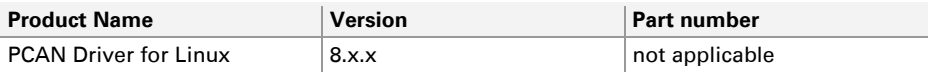

PCAN® is a registered trademark of PEAK-System Technik GmbH. Other product names in this document may be the trademarks or registered trademarks of their respective companies. They are not explicitly marked by ™ or ®.

© 2023 PEAK-System Technik GmbH

Duplication (copying, printing, or other forms) and the electronic distribution of this document is only allowed with explicit permission of PEAK-System Technik GmbH. PEAK-System Technik GmbH reserves the right to change technical data without prior announcement. The general business conditions and the regulations of the license agreement apply. All rights are reserved.

PEAK-System Technik GmbH Otto-Röhm-Straße 69 64293 Darmstadt Germany

Phone: +49 6151 8173-20 Fax: +49 6151 8173-29

[www.peak-system.com](https://www.peak-system.com/) [info@peak-system.com](mailto:info@peak-system.com)

Document version 3.9.2 (2023-03-23)

**PEAK** 

## **Contents**

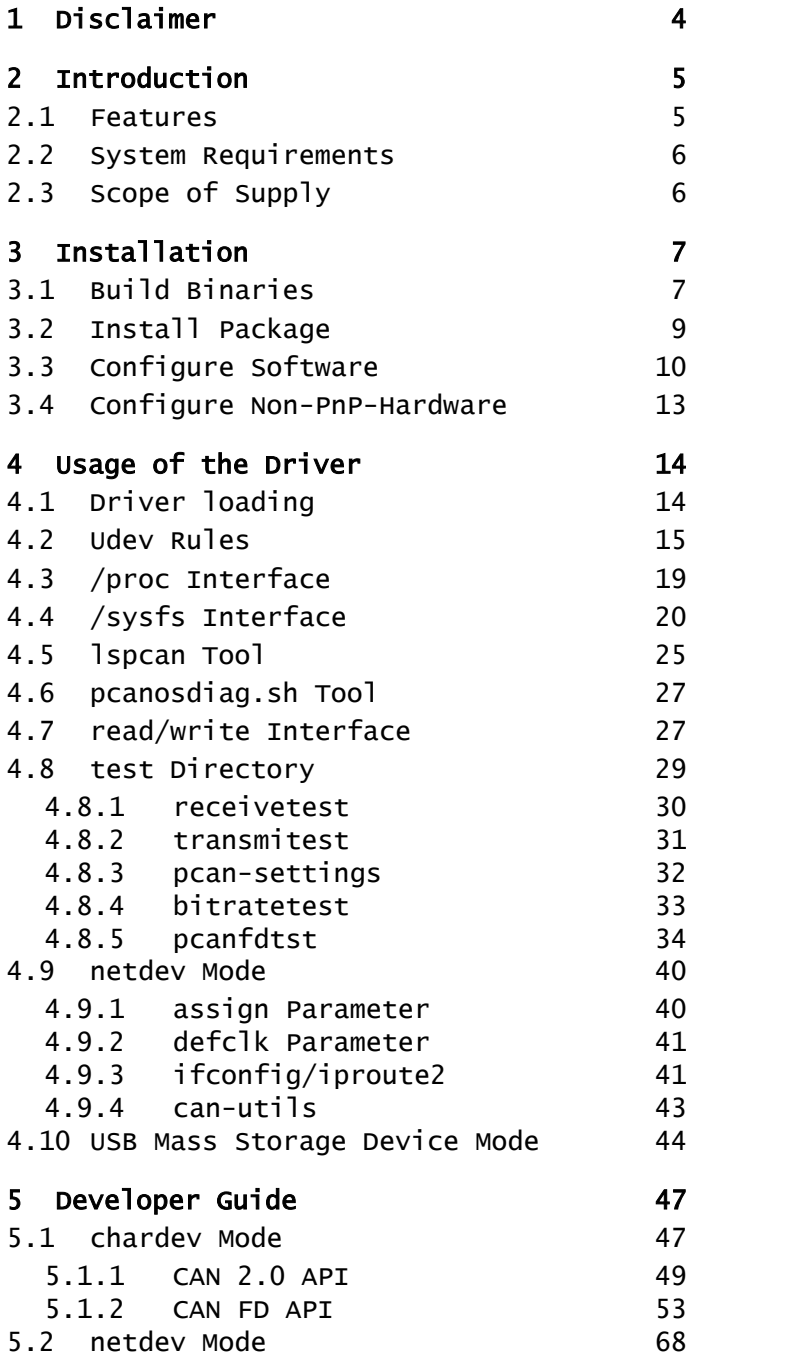

 $\overline{a}$ 

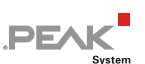

## <span id="page-3-0"></span>1 Disclaimer

The provided files are part of the PCAN Driver for Linux package.

This is free software; you can redistribute it and/or modify it under the terms of the GNU General Public License as published by the Free Software Foundation; either version 3 of the License, or (at your option) any later version.

The software is distributed in the hope that it will be useful, but WITHOUT ANY WARRANTY; without even the implied warranty of MERCHANTABILITY or FITNESS FOR A PARTICULAR PURPOSE. See the GNU General Public License for more details.

You should have received a copy of the GNU General Public License along with the software package. If not, see [https://www.gnu.org/licenses/.](https://www.gnu.org/licenses/)

**A** Important note: It is strictly prohibited to use the intellectual property from the provided source code for developing or producing a compatible hardware. All rights are reserved by PEAK-System Technik GmbH.

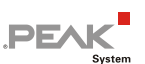

## <span id="page-4-0"></span>2 Introduction

With the PCAN Driver for Linux, you can use CAN 2.0 and, since v8, CAN FD hardware products from PEAK-System under Linux-based systems. Even if the use of Linux 2.4 kernels is declining, the canonical age of the driver ensures compatibility with some versions of this kernel line and with older PEAK-System hardware products.

The driver is also compatible with the latest versions of well-known real-time (RT) extensions like Xenomai<sup>[1](#page-4-2)</sup> and RTAI<sup>[2](#page-4-3)</sup>, by interfacing to the common "Real Time Driver Mode" model.

Historically, the PCAN Driver for Linux provides an application programming interface called *chardev* by implementing the character mode device drivers system calls (open, read, write, close, poll, ioctl). Since version 20070306 n, the driver also provides a *netdev* interface which, by integrating the Kernel SocketCAN network sub-layer, provides applications with access to the PEAK-System CAN channels via the socket interface of the Linux kernel. The choice of the selected interface is exclusively done when building the driver; the driver cannot run offering both interfaces at the same time.

**Note:** Since the Linux kernel v3.6, PEAK-System has worked to include the support of their mostused PC CAN interfaces in the mainline Kernel. Thus, if you plan to get access to the CAN bus with a PC CAN interface made by PEAK-System from a socket-based application, there is no need of installing this PCAN Driver for Linux package anymore. The so-called *netdev* interface is however kept for backward compatibility.

Version 8 of the PCAN Driver for Linux is a major evolution since it mainly includes the support of the new CAN FD specification. Because of the new features CAN FD proposes, the historical *chardev* API has had to evolve, too. Time has come for PCAN to propose a more modern and scalable new *chardev* interface, while the "old" good one is obviously always supported.

The package is always evolving, because of the constant support of some new hardware products made by PEAK-System, some new versions of tools and Kernels, or because of some bug fixing. The latest version can be downloaded from the PEAK-System website:

<span id="page-4-1"></span><https://www.peak-system.com/linux/>

### 2.1 Features

- $\Box$  Support of all CAN 2.0 a/b and CAN FD hardware products made by PEAK-System
- $\sim$  Support of all 2.6.x, 3.x, and 4.x Linux Kernels in 32 and 64-bit environments
- $\leftarrow$  DESTDIR and cross-compilation supported
- $\vdash$  Udev system support
- $\Box$  Enhanced *sysfs* integration
- $\Box$  Optimized character mode device driver interface (*chardev*) supporting CAN 2.0 as well as CAN FD standard and multiple messages transfers between applications and the driver
- SocketCAN device driver interface (*netdev*) supporting CAN 2.0 as well as CAN FD new features, with enhanced NETLINK integration (ip link support)

<span id="page-4-2"></span><sup>1</sup> Website Xenomai: [https://xenomai.org](https://xenomai.org/)

<span id="page-4-3"></span><sup>2</sup> Website RTAI: [https://www.rtai.org](https://www.rtai.org/)

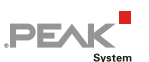

- $\Box$  Real-time Linux extensions like Xenomai 3.x and RTAI 4.x and 5.x supported by the driver, as well as by the user space library and the test and examples applications (*chardev* interface only)
- <span id="page-5-0"></span> $\Box$  Full binary compatibility with existing CAN 2.0 *chardev* applications that run over older versions of the driver (7.x and older)

## 2.2 System Requirements

- $\text{Linux-based system running a 32 or a 64-bit Kernel}$
- $\leftarrow$  PC CAN interface from PEAK-System
- $-$  make, gcc
- $\blacksquare$  The kernel headers (or Linux headers) package of the running Linux or the sources tree of a cross-compiled Kernel
- $-$  g++ and libstdc++
- $\leftarrow$  libpopt-dev package
- <span id="page-5-1"></span>**Note:** The g++ compiler as well as the libpopt-dev package are only required for building some user space applications from the test directory.

## 2.3 Scope of Supply

- $\Box$  PCAN Driver for Linux installation including
	- device driver module sources and Makefile
	- user libraries sources and Makefile
	- test and tools applications sources and Makefile
	- Udev rules
	- Libpcanbasic for Linux library and examples sources and Makefile
- $\leftarrow$  Documentation (this user manual) in PDF format

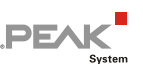

## <span id="page-6-0"></span>3 Installation

The PCAN Driver for Linux is an *out-of-tree* driver module, and because of the GPL, it is provided in a (compressed) tarball package including the source files of the driver as well as the user libraries and some test utilities and tools (see [2.3](#page-5-1) [Scope of Supply](#page-5-1) on page [6\)](#page-5-1).

<span id="page-6-1"></span>This chapter covers the setup of the whole driver package under non-RT and RT Linux systems (root privileges are required for the installation part). Also, cross-compilation options are explained.

## 3.1 Build Binaries

Do the following to install the package:

1. Untar the compressed tarball file from your \$HOME (for example) directory:

```
$ tar -xzf peak-linux-driver-X.Y.Z.tar.gz
$ cd peak-linux-driver-X.Y.Z
```
#### 2. Clean the world:

\$ make clean

■ To build non-real time binaries with default configuration:

```
$ make
```
**Note:** This behavior is new from v8.x of the driver! In former versions, the global make command did build enabling the *netdev* interface rather than the *chardev* one. The main reason of that change is that a great number of PEAK-System CAN hardware products are now natively supported by the mainline kernel as SocketCAN interfaces<sup>[3](#page-6-2)</sup>. Thus, driver users are supposed to prefer using the chardev interface instead. But of course, the *netdev* interface can always be selected by rebuilding the driver (only) with:

\$ make -C driver NET=NETDEV SUPPORT

#### Or, using the shortcut:

\$ make netdev

■ To build real-time binaries running in a Xenomai kernel:

\$ make RT=XENOMAI

<span id="page-6-2"></span><sup>3</sup> Kernel code[: https://elixir.bootlin.com/linux/v3.4/source/drivers/net/can/usb/peak\\_usb/pcan\\_usb\\_core.c](https://elixir.bootlin.com/linux/v3.4/source/drivers/net/can/usb/peak_usb/pcan_usb_core.c)

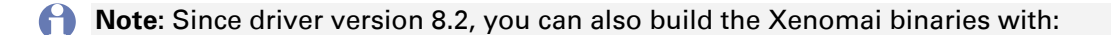

\$ make xeno

 $\blacksquare$  To build real-time binaries running in a RTAI kernel:

\$ make RT=RTAI

**Note:** Since driver version 8.2, you can also build the RTAI binaries with:

```
$ make rtai
```
**Note:** Selecting one of the above real-time compilations also removes the support of some of the non-RT PC CAN interfaces (like the USB adapters, for example).

 $\blacksquare$  To cross-compile binaries:

\$ make KERNEL\_LOCATION=/where/are/the/kernel/headers

Making something from the package's root directory recursively makes this thing into:

- 1. the driver directory,
- 2. the lib directory, and
- 3. the test directory.
- 4. The libpcanbasic directory.

It is equivalent to the following 3 commands:

```
$ make -C driver
$ make -C lib
$ make -C test
$ make -C libpcanbasic
```
<span id="page-7-0"></span>Making the 32-bit version of the library:

Since driver version 8.5, the 32-bit version of the libpcan library is automatically built (and installed) when running a 64-bit Kernel if the current C compiler is able to.

A **Note:** The gcc-multilib package must be installed.

The default configuration of the PCAN Driver for Linux in non-RT configuration is to handle the support of all PC CAN interfaces. However, in order to save memory or to fix some cross-compilation and/or loading issues, it is possible to remove the support of some of these interfaces. The driver's Makefile handles the following set of switches from the make command line:

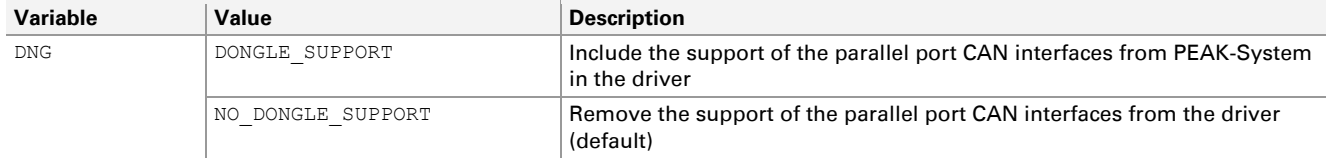

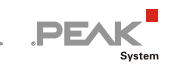

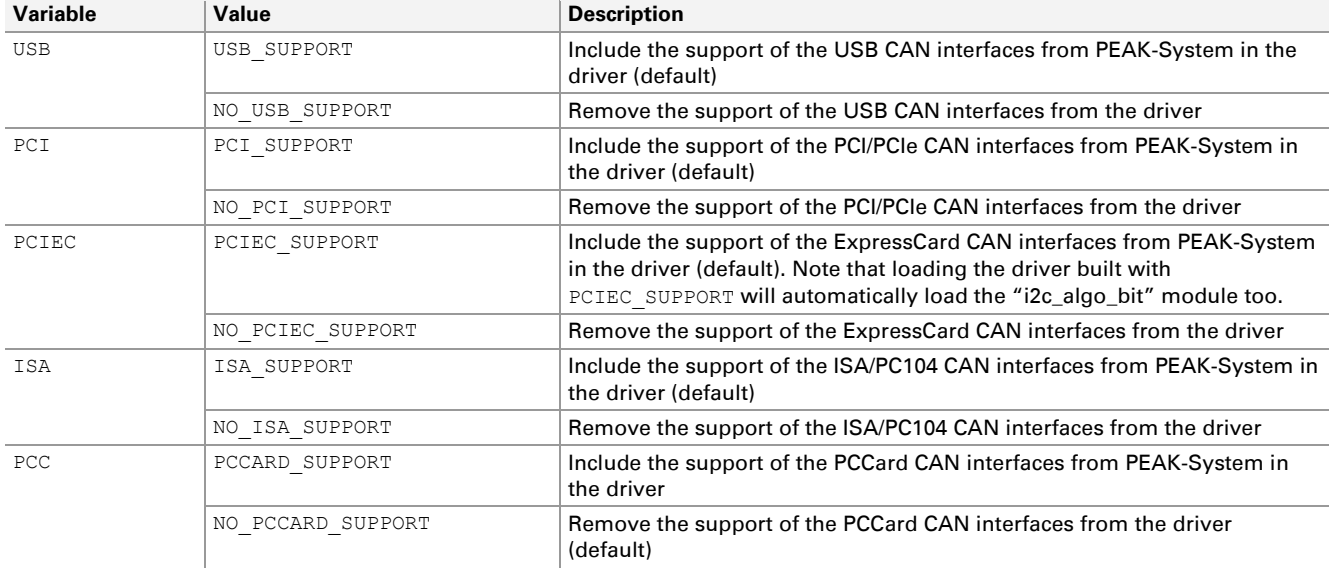

Table 1: Supported PC CAN interfaces switches

<span id="page-8-1"></span>For example, to build the driver including the support of the PCAN-Dongle and the PCAN-PC Card CAN interfaces:

\$ make -C driver DNG=DONGLE\_SUPPORT PCC=PCCARD\_SUPPORT

<span id="page-8-2"></span>To know which variant of the driver (chardev, netdev or RT) has been built, type in the "driver" directory:

```
$ modinfo pcan.ko | grep -e ^description:
```
## 3.2 Install Package

 $\Box$  Once binaries are built, do the following to install the package:

1. Be sure to be in the driver package root directory:

\$ cd peak-linux-driver-X.Y.Z

- 2. Install everything (root privileges are required):
	- a) On Debian-based systems, users can use the sudo command:

\$ sudo make install

b) Otherwise, installation is done with:

```
$ su -c "make install"
```
The above setup will build and install the driver, the user libraries, and the test programs on the running system.

![](_page_9_Picture_1.jpeg)

Since v8.14, the driver can also be installed with DKMS support. DKMS is a software system that handles the rebuild of the driver when a new Kernel has been installed in the running Linux based host. To take advantage of DKMS, one have to install the driver with:

```
$ sudo make install with dkms
```
Calling the Makefile target "install with dkms" can be done from the root of peak-linux-driverx.y.z or from the subdirectory "driver". In the first case, the other components (libs and programs) will be installed in the same way as if "make install" had been called.

## <span id="page-9-0"></span>3.3 Configure Software

The PCAN Driver for Linux runs with some default settings. Some of them can be changed by passing parameters to the module when it is loaded:

![](_page_9_Picture_324.jpeg)

![](_page_10_Picture_1.jpeg)

![](_page_10_Picture_197.jpeg)

 $\begin{array}{c} \hline \end{array}$ 

![](_page_11_Picture_1.jpeg)

![](_page_11_Picture_302.jpeg)

Table 2: Driver module parameters

<span id="page-11-0"></span>**Note:** The bitrate= parameter has changed since v8.x of the driver. In previous versions, this parameter allowed to change the default nominal bitrate, but with following the coding format of the BTR0BTR1 SJA1000 register only.

In order to ensure the best backward compatibility with the existing configurations, the bitrate= parameter is now parsed as follows:

- If the two first characters of the given value are  $0x$  or  $0x$  and if the hexadecimal value is smaller than 65536, then the value is always interpreted as a BTR0BTR1 bitrate specification (as the driver did in previous versions).
- $\Box$  Otherwise, and if the value is obviously a numeric value, then it is used as a bit-per-second (bit/s) bitrate specification.

![](_page_12_Picture_1.jpeg)

These parameters and their values can be given on the insmod command line or can be written in the /etc/modprobe.d/pcan.conf file. The system administrator has to edit this file, then to uncomment the options pcan line, and to write his own settings.

## <span id="page-12-0"></span>3.4 Configure Non-PnP-Hardware

**Note:** This paragraph only concerns the users of some non-plug-and-play PC CAN interfaces (like the PCAN-ISA and PC/104 PC CAN interfaces family). The configuration of the driver for the PCI/PCIe and USB PC CAN interfaces families is entirely handled by the system.

When using some non-plug-and-play PC CAN interfaces, the driver has to be informed of the IRQs and I/O ports configured for these boards (see the provided hardware reference and the corresponding jumpers' usage). The installation procedure of the PCAN Driver for Linux has already created a configuration text file which enables to define some optional arguments that are passed to the driver (see [3.3](#page-9-0) *Configure* [Software](#page-9-0) on page [10\)](#page-9-0), when it is loaded.

For example, if the Linux host is equipped with a two channels ISA PC CAN interface board, and if IRQ 5 (resp. IRQ 10) and I/O port 0x300 (resp. 0x320) is the configuration selected by the dedicated jumpers on the board, then the  $/etc/modprobe.d/pcan.comf$  file has to be changed like this:

\$ sudo vi /etc/modprobe.d/pcan.conf # PCAN - automatic made entry, begin -------- # if required add options and remove comment **options pcan type=isa,isa irq=10,5 io=0x300,0x320** install pcan /sbin/modprobe --ignore-install pcan # PCAN - automatic made entry, end ---------

The standard assignments for ISA and PC/104 PC CAN interfaces are (io/irq): 0x300/10, 0x320/5. The standard assignments for the PCAN-Dongle in SP/EPP mode are (io/irq): 0x378/7, 0x278/5.

![](_page_13_Picture_1.jpeg)

## <span id="page-13-0"></span>4 Usage of the Driver

Once installed, and if the Udev system is running on the target system, the driver is automatically loaded by the system at the next boot for internal PC CAN interfaces, like the PCI/PCIe boards, or when the external PC CAN interface (like the USB adapters) is plugged into the system.

## <span id="page-13-1"></span>4.1 Driver loading

Being a module, the driver, however, can be loaded without rebooting the system by asking the system to probe for the PCAN module (root privileges are required):

\$ sudo modprobe pcan

**Note:** The modprobe system command manages to load all the other modules the driver depends on. When using insmod instead, you must load all of these modules manually:

```
$ modinfo pcan.ko | grep -e "^depends:"
depends: pcmcia, parport, i2c-algo-bit
$ sudo modprobe pcmcia parport i2c-algo-bit
$ sudo insmod pcan.ko
```
The driver is reasonably verbose for the kernel: it logs one or several messages in the kernel logs buffer for each PC CAN interface it enumerates. Next, it will save messages only when something wrong has been detected.

Here are the messages it logs when it just has been loaded, for example:

```
$ dmesg | grep pcan
[24612.510888] pcan: Release_YYYYMMMDD_n (le)
[24612.510894] pcan: driver config [mod] [isa] [pci] [pec] [dng] [par] [usb] [pcc]
[24612.511057] pcan: uCAN PCI device sub-system ID 14h (4 channels)
[24612.511125] pcan 0000:01:00.0: irq 48 for MSI/MSI-X
[24612.511140] pcan: uCAN PCB v4h FPGA v1.0.5 (design 3)
[24612.511146] pcan: pci uCAN device minor 0 found
[24612.511148] pcan: pci uCAN device minor 1 found
[24612.511150] pcan: pci uCAN device minor 2 found
[24612.511153] pcan: pci uCAN device minor 3 found
[24612.516206] pcan: pci device minor 4 found
[24612.516230] pcan: pci device minor 5 found
[24612.516258] pcan: pci device minor 6 found
[24612.516280] pcan: pci device minor 7 found
[24612.516335] pcan: isa SJA1000 device minor 8 expected (io=0x0300,irq=10)
[24612.516369] pcan: isa SJA1000 device minor 9 expected (io=0x0320,irq=5)
[24612.516999] pcan: new high speed usb adapter with 2 CAN controller(s) detected
[24612.517237] pcan: PCAN-USB Pro FD (01h PCB01h) fw v2.1.0
[24612.517244] pcan: usb hardware revision = 1
[24612.517605] pcan: PCAN-USB Pro FD channel 1 device number=30
[24612.517729] pcan: usb device minor 0 found
[24612.517732] pcan: usb hardware revision = 1
[24612.518231] pcan: PCAN-USB Pro FD channel 2 device number=31
[24612.518354] pcan: usb device minor 1 found
[24612.522469] pcan: new usb adapter with 1 CAN controller(s) detected
[24612.522491] pcan: usb hardware revision = 28
```
[24612.579450] pcan: PCAN-USB channel device number=161 [24612.579453] pcan: usb device minor 2 found [24612.579487] usbcore: registered new interface driver pcan [24612.586265] pcan: major 249.

The driver enumerates each PC CAN interface according to its type. Up to version 8.5.1, each type had the following range of device minor numbers:

![](_page_14_Picture_232.jpeg)

Table 3: Device minor number ranges

The needs of CAN channels increasing, since v8.6.0, the driver enumerates the PC CAN interfaces according to a different scheme:

![](_page_14_Picture_233.jpeg)

Table 4: Device minor number ranges

<span id="page-14-0"></span>This v8.6.0 new scheme gives more spaces to most used PC CAN interfaces, while always booking slot 32 for the first USB device channel.

### 4.2 Udev Rules

The Udev mechanism loads the non-RT driver when the system recognizes one of the devices it handles, at boot time or when the hardware device is plugged into the system.

**Note:** No device nodes files are created when running the real-time version of the driver module because it creates real-time (only) devices which are not connected in any way to the Udev system.

The installation of the driver package also adds some default rules to Udev, for helping the system to create the device nodes that implement the CAN channels handled by the driver (see peak-linuxdriver-x.y.z/driver/udev/45-pcan.rules). By default, Udev creates one (character) device node under the  $/$ dev directory per CAN/CAN FD channel. The name of this device node is made of:

- $\vdash$  pcan prefix
- $\vdash$  PC CAN interface bus type (pci, isa, usb ...),
- $\blacksquare$  fd suffix if the CAN channel is CAN-FD-capable
- $-$  unique minor number

![](_page_15_Picture_1.jpeg)

#### For example:

![](_page_15_Picture_262.jpeg)

The Udev rules that the driver installs enable to create some symbolic links that give much more information about the CAN channel:

- 1. Udev rules create one /dev/pcan*X* per CAN channel
- 2. Udev rules group CAN channels according to their PC CAN interface into the same subdirectory whose name is made of the PC CAN interface product name
- 3. Udev default rules also create some other symbolic links if the CAN channel exports a devid property (different from -1) under /sys (as USB devices are able to, as well as PCIe devices since v8.10 of the driver).

The example below demonstrates the complete list of /dev/pcan\* nodes, symbolic links, and subdirectories the Udev rules provided with the driver might create.

![](_page_15_Picture_263.jpeg)

![](_page_16_Picture_1.jpeg)

**PEAK** 

Here is the content of the subdirectories created by these Udev rules, one per PC CAN interface. The tree representation provides a better way of showing which CAN channel is connected to which PC CAN interface:

![](_page_16_Picture_131.jpeg)

**PEAK** 

```
$ tree /dev/pcan-pcie fd
/dev/pcan-pcie_fd
   - 0
     —— can0 -> \ldots/../pcanpcifd0- can1 -> ../../pcanpcifd1
      - can2 -> \ldots/../pcanpcifd2
    │ └── can3 -> ../../pcanpcifd3
   \overline{1}│ ├── can0 -> ../../pcanpcifd6
│ └── can1 -> ../../pcanpcifd7
  - devid=10 -> ../pcanpcifd0
  - devid=11 -> ../pcanpcifd1
  - devid=12 -> ../pcanpcifd2
 -- devid=13 -> ../pcanpcifd3
2 directories, 10 files
```

```
$ tree /dev/pcan-usb
/dev/pcan-usb
  - 0
    │ └── can0 -> ../../pcanusb35
  ├── 1
    │ └── can0 -> ../../pcanusb36
  - devid=161 \rightarrow ../pcanusb35
2 directories, 3 files
```

```
$ tree /dev/pcan-usb_fd
/dev/pcan-usb_fd
  ├── 0
   L can0 -> ../../pcanusbfd34
  - devid=12345678 \rightarrow ../pcanusbfd34
```

```
1 directory, 2 files
```

```
$ tree /dev/pcan-usb_pro_fd
/dev/pcan-usb_pro_fd
  ├── 0
       - can0 \rightarrow ../../pcanusbfd32
    \Box can1 -> ../../pcanusbfd33
  - devid=2 -> ../pcanusbfd32
  - devid=31 -> ../pcanusbfd33
1 directory, 4 files
```
In the above configuration, a user application that wants to access to the CAN bus through the 2<sup>nd</sup> CAN port of the PCAN-USB Pro FD plugged to the host will be able to open indifferently:

- /dev/pcanusbfd33
- $\lnot$  /dev/pcan33
- /dev/pcan-usb\_pro\_fd/devid=31
- /dev/pcan-usb\_pro\_fd/0/can1

![](_page_18_Picture_1.jpeg)

**A** Note: With a properly configured and running Udev system, all of these devices files and directories are generated on the fly. If the target non-RT system does not have a running Udev system, you must create the device files manually each time after driver installation. The driver package provides the shell script driver/pcan\_make\_devices for this. For example, to create a maximum of 2 devices of each type:

```
$ cd driver
$ sudo ./pcan make devices 2
```
## <span id="page-18-0"></span>4.3 /proc Interface

One of the first tests to do is to check whether the driver module is correctly loaded and runs as expected. To so, read the /proc/pcan pseudo file.

Example:

![](_page_18_Picture_295.jpeg)

The /proc/pcan file contains:

- $\leftarrow$  the driver version (release date and version numbers) with build date and time
- $\text{ }$  the list of the PC CAN interfaces the driver is able to handle (see [Table 1](#page-8-1) on page [9\)](#page-8-1)
- $-$  the count of PC CAN interfaces detected by the driver and the major number the Linux kernel has assigned to the driver
- $\text{ }$  the table of all the CAN devices the driver has detected (one per line)

The columns of the PC CAN interfaces table are properties that are common to each interface:

![](_page_18_Picture_296.jpeg)

![](_page_19_Picture_295.jpeg)

Table 5: /proc/pcan columns

## <span id="page-19-0"></span>4.4 /sysfs Interface

**Note:** This feature is new since v8.x of the driver.

For historical reasons, v8.x of the driver always handles the /proc/pcan file, but it should be considered as deprecated and for CAN 2.0 usage only. Since v8.x, the driver also exports all the /proc/pcan properties (and some more) to the /sysfs interface.

a) The /sys/class/pcan/version attribute exports the driver version number:

```
$ cat /sys/class/pcan/version
8.0.0
```
b) Since v8.11.0, the /sys/class/pcan/clk\_ref attribute exports the clock reference used by the driver:

```
$ cat /sys/class/pcan/clk_ref
0
```
#### This numeric value corresponds to some CLOCK\_xxx values defined in

/usr/include/linux/time.h:

![](_page_20_Picture_297.jpeg)

**PEAK** 

Table 6: clock reference used by the driver for the timestamps

<span id="page-20-0"></span>c) The  $/sys/class/mean$  directory exports the list of all the CAN interfaces it handles:

![](_page_20_Picture_298.jpeg)

d) These entries have been extended to export some PCAN devices private properties, as shown (**bold**) in the example below (**bold-green** lines properties are the same as the columns of /proc/pcan):

```
$ ls -l /sys/class/pcan/pcanpci4/
total 0
-r--r--r-- 1 root root 4096 nov. 6 12:34 adapter_name
-r--r--r-- 1 root root 4096 nov. 6 12:34 adapter_number
-r--r--r-- 1 root root 4096 nov.
-r--r--r-- 1 root root 4096 nov. 6 12:34 adapter_version
-r--r--r-- 1 root root 4096 nov. 6 12:34 base
-r--r--r-- 1 root root 4096 nov. 6 12:34 btr0btr1
-r--r--r-- 1 root root 4096 nov. 6 12:34 bus_state
-r--r--r-- 1 root root 4096 nov. 6 12:34 clk_drift
-r--r--r-- 1 root root 4096 nov. 6 12:34 clock
-r--r--r-- 1 root root 4096 nov. 6 12:34 ctrlr_number
-r-r-r-r-1 root root 4096 nov. 6 12:34 dev<br>-rw-r-r-1 root root 4096 nov. 6 12:34 devid
-rw-r--r-- 1 root root 4096 nov. 6 12:34 devid
-rw-r--r-- 1 root root 4096 nov.
```
![](_page_21_Picture_168.jpeg)

 $\begin{array}{cc} & P \mathsf{E} \mathsf{N} \hspace{-0.2em}\mathsf{K} \hspace{-0.3em}\mathsf{S}_{\mathsf{system}} \end{array}$ 

 $\overline{a}$ 

![](_page_22_Picture_1.jpeg)

e) Reading the content of all the above files will display something like that:

```
$ for f in /sys/class/pcan/pcanpci4/*; do [ -f $f ] && echo -n "`basename $f` =
" && cat $f; done
adapter_name = PCAN-PCI Express
adapter number = 0adapter_partnum = IPEH-003027
adapter version = 1.4.0base = 0xfb400000btr0btr1 = 0x001cbus state = 0clk drift = 0clock = 8000000ctrlr number = 0dev = 510:4devid = 4294967295dev name = /dev/pcan4
errors = 0
hwtype = 10init flags = 0x00000000irq = 77irqs = 0minor = 4nom bitrate = 500000nom brp = 1nom_sample_point = 8750
nom_sjw = 1nom \text{tq} = 125nom tseq1 = 13nom tseq2 = 2read = 0rx error counter = 0rx fifo ratio = 0.00rx frames counter = 0rx irqs = 0
serialno = 4294967295
status = 0x0000ts mode = 0tx error counter = 0tx fifo ratio = 0.00tx frames counter = 0tx irqs = 0type = pci
uevent = MAJOR = 510MINOR=4
DEVNAME=pcanpci4
write = 0
```
**Note:** Depending on the CAN hardware and/or the mode the driver has been compiled, the device node might export some more properties. For example, a CAN FD PCIe device will export the following properties (specific properties are **bold**):

```
$ for f in /sys/class/pcan/pcanpcifd1/*; do [ -f $f ] && echo -n "`basename $f` 
= " &&cat $f; done
adapter_name = PCAN-PCIe FD
adapter number = 0adapter_partnum = IPEH-004040
adapter version = 3.5.1base = 0x1452000btr0btr1 = 0x001cbus_load = 0.00
bus state = 0clk drift = 0clock = 80000000
ctrlr number = 1data_bitrate = 2000000
data brp = 1data_sample_point = 7500
data sjw = 1data_tq = 12
data_tseg1 = 29
data_tseg2 = 10
dev = 510:1devid = 4294967295dev name = /dev/pcan1
errors = 0
hwtype = 19init flags = 0x00000004irq = 74irqs = 0minor = 1
nom bitrate = 500000nom brp = 1nom_sample_point = 8750
nom s_jw = 1nom tq = 12nom tseq1 = 139nom tseq2 = 20read = 0rx dma laddr = 0xfffd5000rx_dma_vaddr = 00000000fc12492a
rx error counter = 0rx fifo ratio = 0.00rx frames counter = 0
rx irqs = 0serialno = 4294967295
status = 0 \times 00000ts mode = 2tx dma ladar = 0xfffd4000
tx_dma_vaddr = 000000005f29e0fb
tx error counter = 0tx fifo ratio = 0.00tx frames counter = 0tx irqs = 0type = pcifd
uevent = MAJOR = 510MINOR=1
DEVNAME=pcanpcifd1
write = 0
```
**PEAK** 

<span id="page-23-0"></span>f) Some of the entries are exposed with Write permission. These entries can be written but with root privileges only:

![](_page_24_Picture_1.jpeg)

For example, attaching his own device number to a CAN channel is (also) possible through sysfs:

```
$ cat /sys/class/pcan/pcanusb32/devid
4294967295
$ echo 12 | sudo tee /sys/class/pcan/pcanusb32/devid
[sudo] password for user:
12
$ cat /sys/class/pcan/pcanusb32/devid
12
```
**A** Note: Since v8.10, it is also possible to identify a CAN channel through sysfs: by writing a ms. delay to the "led" property, then the channel LED will blink during this delay. For example, to switch the LED of "/dev/pcanusb32" during 3 s:

\$ echo 3000 | sudo tee /sys/class/pcan/pcanusb32/led

### <span id="page-24-0"></span>4.5 lspcan Tool

**Note:** This feature is new since v8.x of the driver.

The 1spcan tool is a shell script based on the /sysfs interface that can be used to get an overview of the PC CAN interfaces and CAN channels of the host.

```
$ ./lspcan --help
lspcan: list PEAK-System CAN/CANFD devices found by driver
Option:<br>-a | --all
-a | --all equivalent to: -i -s<br>-f | --forever forever loop on devi
-f | --forever forever loop on devices (^C to stop)<br>-h | --help display this help
-h | --help display this help<br>-i | --info information about
-i | --info information about PCAN devices
-s | --stats statistics about PCAN devices<br>-t | --title display a title line over col
                         display a title line over columns
-T | --tree tree version<br>--version display drive
                         display driver version
```
The "-i" option displays static properties of devices nodes:

![](_page_25_Picture_188.jpeg)

On the other hand, running  $l$  spcan with  $-T$  -t -s -f refreshes the screen every second with a detailed view of statistics collected from all the PC CAN interfaces present on the Linux host:

![](_page_25_Picture_189.jpeg)

**A** Note: The content of the above screen copy may change, depending on the version of the driver.

![](_page_26_Picture_1.jpeg)

## <span id="page-26-0"></span>4.6 pcanosdiag.sh Tool

Starting from v8.14, the pcan driver package includes and installs another tool named pcanosdiag.sh. When launched with root rights, this Shell script produces a log file that takes a snapshot of the running Linux host.

```
$ sudo ./pcanosdiag.sh
[sudo] password for xxx:
./pcanosdiag.sh v1.0.5
Done.
Please send /tmp/pcanosdiag-1.0.5-YYYMMDD_HHMNSS.log to <support@peak-
system.com>
```
<span id="page-26-1"></span>The output log file can be useful to assist in the diagnosis in certain situations.

## 4.7 read/write Interface

As described, when reading /proc/pcan, once loaded, the driver is ready to operate on the CAN channels it has detected. For each of them, a default bitrates configuration is defined that enables to read/write from/to the channel. In *chardev* mode, the read/write entries of the driver's *chardev* interface are able to:

- $-$  initialize a CAN channel
- $\leftarrow$  write CAN/CAN FD frames
- $-$  read CAN/CAN FD frames

This (very) simple interface makes it possible to quickly check if the driver correctly works. This interface uses a syntax made of:

- 1. a letter that indicates the command
- 2. a list of parameters for the command

Command and parameters must be separated by blank characters.

![](_page_27_Picture_1.jpeg)

![](_page_27_Picture_322.jpeg)

can copy an outgoing CAN FD frame to its own rx queue).

Table 7: read/write interface syntax

![](_page_28_Picture_1.jpeg)

If reading from this interface, the user is able to receive any of the above messages, plus status  $(x)$ messages:

![](_page_28_Picture_282.jpeg)

Table 8: Status (x) message

### <span id="page-28-0"></span>4.8 test Directory

The PCAN Driver for Linux package includes a test directory that contains the C/C++ sources and Makefile enabling to quickly build and run some simple test binary applications, in order to check if the entire *chardev* installation (driver and libraries) is fully operational. These test programs also are example programs that demonstrate the usage of the driver library in a non-RT as well as in an RT environment.

The test directory applications should be built after the libraries under lib directory have been built and installed. Like the driver, these libraries and applications accept non-RT and RT compilation.

The global package installation described in [3.1](#page-6-1) [Build Binaries](#page-6-1) on page [7](#page-6-1) has built and installed those binaries in the system. To (re-)build them (without using any RT system calls):

```
$ cd peak-linux-driver-x.y.z
$ make -C test
```
32-bit version:

Since driver version 8.3, a 64-bit version of the pcan driver can operate with any 32-bit application. To build the 32-bit version of the applications stored in this test directory, you need to do:

```
$ cd peak-linux-driver-x.y.z
$ make -C test all32
```
**Note:** A 32-bit version of libpcan must have been built and installed first (see *Making the 32-bit*) [version of the](#page-7-0) library on page [8\)](#page-7-0). Moreover, in order to build any 32-bit application while running a 64-bit Kernel, you first need to install the  $qcc$ -multilib package. Finally, the specific libpopt 32bit package must be installed to:

```
$ sudo apt-get install gcc-multilib
$ sudo apt-get install libpopt-dev:i386
```
Real-time versions:

A user who wants to rebuild the RT version of these binaries will have to:

```
$ cd peak-linux-driver-x.y.z
$ make -C test RT=XENOMAI # Or "make xeno" since pcan 8.2
```
if running a Xenomai RT extended kernel, or

```
$ cd peak-linux-driver-x.y.z<br>$ make -C test RT=RTAI #
                                       # Or "make rtai" since pcan 8.2
```
if running a RTAI extended kernel.

**Note:** Users (as well as developers) of CAN-FD-specific applications can directly have a look at the new pcanfdtst application described in [4.8.5](#page-33-0) on pag[e 34.](#page-33-0)

#### <span id="page-29-0"></span>4.8.1 receivetest

This application writes all frames it receives from a given CAN 2.0 channel (only!) to stdout. This application also demonstrates the usage of the old lipcan CAN 2.0 API in both RT and non-RT environments.

Usage:

```
$ receivetest --help
receivetest Version "Release_20150611_n" (www.peak-system.com)
------- Copyright (C) 2004-2009 PEAK System-Technik GmbH ------
receivetest comes with ABSOLUTELY NO WARRANTY. This is free
software and you are welcome to redistribute it under certain<br>conditions. For details see attached COPYING file.
                                                  attached COPYING
receivetest - a small test program which receives and prints CAN messages.
usage: receivetest [-b=BTR0BTR1] [-e] [-?]
                           {[-f=devicenode] | {[-t=type] [-p=port [-i=irq]]}}
options:
-f=devicenode path to PCAN device node (default=/dev/pcan0)<br>-t=type type of interface (pci, sp, epp, isa, pccard,
-t=type type of interface (pci, sp, epp, isa, pccard, usb (default=pci)<br>-p=port bort number if applicable (default=1st port of type)
-p=port port number if applicable (default=1st port of type)<br>-i=irq           irq number if applicable (default=irq of 1st port)
-i=irq irq number if applicable (default=irq of 1st port)<br>-b=BTR0BTR1 bitrate code in hex (default=see /proc/pcan)
-b=BTR0BTR1 bitrate code in hex (default=see /proc/pcan)
-e accept extended frames (default=standard frames only)<br>-d=no donot display received messages (default=yes)
-d=no donot display received messages (default=yes)<br>-n=mloop number of loops to run before exit (default=i
-n=mloop number of loops to run before exit (default=infinite)<br>-? or --help displays this help
                     displays this help
receivetest: finished (0): 0 message(s) received
```
![](_page_30_Picture_1.jpeg)

#### Example:

Display up to 100 (extended and standard) messages received from the 1<sup>st</sup> CAN port of a USB interface connected to a CAN bus at 1 Mbit/s:

\$ receivetest -f=/dev/pcanusb32 -b=0x14 -e -n=100

**Note:** The bitrate set by this program to this CAN interface is exported by the driver:

```
$ cat /proc/pcan | grep -e "^32"<br>32 usb -NA- 3 030 Ox
                           3 030 0x0014 00000001 00000000 00000000 00000001 0x0000
$ cat /sys/class/pcan/pcanusb32/nom_bitrate
1000000
$ cat /sys/class/pcan/pcanusb32/btr0btr1
0x0014
```
**Note:** The RT device doesn't appear under "/dev" while running an RT Linux like Xenomai or RTAI, so RT version of CAN\_Open(libpcan) removes the "/dev" prefix from the device name characters string, while pcanfd\_open(lipcanfd) DOES NOT. This workaround ONLY works with "/dev/pcanX" device names.

#### <span id="page-30-0"></span>4.8.2 transmitest

This application writes all the frames it finds in the given text file to the given CAN 2.0 channel (only!). This application also demonstrates the use of the old libpcan CAN 2.0 API in both RT and non-RT environments.

Usage:

```
$ transmitest --help
transmitest Version "Release 20150610 n" (www.peak-system.com)
------- Copyright (C) 2004-2009 PEAK System-Technik GmbH ------<br>transmitest comes with ABSOLUTELY NO WARRANTY. This is free
transmitest comes with ABSOLUTELY NO WARRANTY.
software and you are welcome to redistribute it under certain<br>conditions. For details see attached COPYING file.
conditions.
transmitest - a small test program which transmits CAN messages.
usage: transmitest filename
                          [-b=BTR0BTR1] [-e] [-r=msec] [-n=max] [-?]
{[-f=devicenode] | {[-t=type] [-p=port [-i=irq]]}}<br>filename mandatory name of message description file.
                     mandatory name of message description file.
options:
-f=devicenode path to PCAN device node (default=/dev/pcan0)<br>-t=type type of interface (pci, sp, epp, isa, pccard,
                     type of interface (pci, sp, epp, isa, pccard, usb (default=pci)
-p=port port number if applicable (default=1st port of type)<br>-i=irq irq number if applicable (default=irq of 1st port)
-i=irq irq number if applicable (default=irq of 1st port)<br>-b=BTR0BTR1 bitrate code in hex (default=see /proc/pcan)
                    bitrate code in hex (default=see /proc/pcan)
-e accept extended frames (default=standard frames only)
-r=msec max time to sleep before transm. next msg (default=no sleep)<br>-n=loop number of loops to run before exit (default=infinite)
                     number of loops to run before exit (default=infinite)
-? or --help displays this help
transmitest: finished (0).
```
![](_page_31_Picture_1.jpeg)

The file  $transmit.txt$  is given as an example in the test directory. The syntax of this file is quite simple and follows the syntax of the write interface of the driver. The test loops the transmission of the frames found in the input text file. The number of loops is infinite unless the  $-n$  option is specified on command line.

Example:

Transmit 100 times all the CAN 2.0 frames described in transmit.txt to the 1<sup>st</sup> CAN port of a USB interface connected to a CAN bus at 1 Mbit/s:

\$ transmitest transmit.txt -f=/dev/pcanusb32 -b=0x14 -e -n=100

**Note:** The bitrate set by this program to this CAN interface is exported by the driver:

```
$ cat /proc/pcan | green -e "^32"<br>32 usb -NA- 3 030 Ox
                           3 030 0x0014 00000001 00000000 00000000 00000001 0x0000
$ cat /sys/class/pcan/pcanusb32/nom_bitrate
1000000
$ cat /sys/class/pcan/pcanusb32/btr0btr1
0x0014
```
**Note:** The RT device doesn't appear under "/dev" while running an RT Linux like Xenomai or RTAI, so RT version of CAN\_Open(libpcan) removes the "/dev" prefix from the device name characters string, while pcanfd\_open(lipcanfd) DOES NOT. This workaround ONLY works with "/dev/pcanX" device names.

#### <span id="page-31-0"></span>4.8.3 pcan-settings

This application enables to read/write some specific values from/to the non-volatile memory of some PC CAN interfaces. This feature is useful to the user who wants his hot-pluggable CAN interfaces to always have the same device node name, whatever socket it is plugged on (operating systems devices enumeration rules don't give the same number to the same device, if this device is not plugged to the same socket/bus/port…).

Since driver version 8.8, pcan-settings allows any super user to switch specific PC CAN interfaces to "USB Mass Storage Device" mode. This mode is used to easily upgrade these PC CAN interfaces with a new firmware (see also [4.10](#page-43-0) [USB Mass Storage Device Mode](#page-43-0) on page [44\)](#page-43-0).

#### Usage:

```
$ pcan-settings --help
Usage: pcan-settings [OPTION...]
   -f, --deviceNode='device file path' Set path to PCAN device (default:
   "/dev/pcan32")
                                            Get serial number<br>Get or set device number
  -d, --DeviceNo[='device number']<br>-v, --verbose
  -v, --verbose Make it verbose<br>-q, --quiet Mo display at a
   -q, --quiet No display at all
                                            Switch device in Mass Storage Device
                                             mode (root privileges needed)
Help options:<br>-?, -help
      --help Show this help message<br>--usage --usage Show this help message<br>Display brief usage me
                                             Display brief usage message
```
![](_page_32_Picture_1.jpeg)

Example:

Get the serial number of a USB CAN interface:

```
$ pcan-settings -f=/dev/pcanusb32 -s
0x00000003
```
• Set device numbers 30 and 31 for CAN1 and CAN2 of a USB 2xCAN channels interface:

```
$ pcan-settings -f=/dev/pcanusb32 -d 30
$ pcan-settings -f=/dev/pcanusb33 -d 31
```
• Read the device numbers of CAN1 and CAN2 of a USB 2xCAN channels interface:

```
$ pcan-settings -f=/dev/pcanusb32 -d
30
$ pcan-settings -f=/dev/pcanusb33 -d
31
```
When the driver is reloaded, it reads these numbers and exports them to  $/sys$ :

```
$ cat /sys/class/pcan/pcanusb32/devid
30
$ cat /sys/class/pcan/pcanusb33/devid
31
```
Thus, Udev is notified and reads the driver's rules. These default rules say that, if devid is not -1, then it should be used to create a symbolic link to the true device node under a directory which name is the adapter name. In this example, if the USB CAN interface is a PCAN-USB Pro, then two symbolic links are created under /dev/pcan-usb\_pro:

```
$ ls -l /dev/pcan-usb_pro
total 0
drwxr-xr-x 2 root root 11 nov. 8 11:00 0<br>lrwxrwxrwx 1 root root 11 nov. 8 11:00 d
lrwxrwxrwx 1 root root 11 nov. 8 11:00 devid=30 -> ../pcanusb32<br>lrwxrwxrwx 1 root root 11 nov. 8 11:00 devid=31 -> ../pcanusb33
lrwxrwxrwx 1 root root 11 nov. 8\ 11:00\ \text{devid}=31\ -\!\!>../pcanusb33
```
**Note:** device numbers can also be defined using the sysfs interface (see [/sysfs Interface](#page-19-0) on page [24\)](#page-23-0).

**Note:** since v8.10, a device number can also be set to each CAN channel of the PCAN PCI Express / PCAN-PCIe FD cards.

### <span id="page-32-0"></span>4.8.4 bitratetest

**Note:** This application is kept for historical reasons only but, since bitrate values and clock selection are now proposed by the new API to the user space, it is considered as deprecated.

This application displays the BTR0BTR1 values for some well-known bitrate values. The BTR0BTR1 16-bits codification is 8 MHz SJA1000-controller-specific.

![](_page_33_Picture_1.jpeg)

#### Usage:

```
$ bitratetest --help
bitratetest Version "Release_20150617_a" (www.peak-system.com)
------- Copyright (C) 2004-2009 PEAK System-Technik GmbH ------<br>bitratetest comes with ABSOLUTELY NO WARRANTY. This is free
bitratetest comes with ABSOLUTELY NO WARRANTY.
software and you are welcome to redistribute it under certain<br>conditions. For details see attached COPYING file.
                                  see attached COPYING file.
bitratetest - a small test the calculation of BTR0BTR1 data from PCAN.
usage: bitratetest [-f=devicenode] [-?]
           -f=devicenode - path to devicefile, default=/dev/pcan0
           -? or --help - this help
bitratetest: finished (0).
```
#### <span id="page-33-0"></span>4.8.5 pcanfdtst

This application enables to test the driver, since it can receive/transmit CAN 2.0/CAN FD messages from/to all of the device nodes handled by the driver. It works in several modes:

- $\blacksquare$  when running in RX mode, the application writes everything received from all the opened device nodes on the screen. It is also able to check the content of the incoming frames
- $\blacksquare$  when running in TX mode, the application transmits CAN 2.0/CAN FD frames on all the opened devices and also displays any event received from them
- $\sim$  when running in record mode, the application records the CAN 2.0/CAN FD frames in a local file instead of transmitting them. Recording frames allows to play the same scenario several times (see -play option below)

Moreover, this application demonstrates the usage of the new CAN FD API of the driver in both RT and non-RT Linux. Among all the novelties, the application allows to:

- $\sim$  specify nominal and data bitrates for CAN FD usage
- $\leftarrow$  select the device clock
- select ISO and non-ISO CAN FD modes
- $\Box$  demonstrate the usage of the new entry points of the new API that enable to transmit and receive several messages at once
- $\leftarrow$  demonstrate the new event-based API
- $\leftarrow$  get and set some device specific options value
- $\equiv$  play (i.e. transmit) frames from a recorded file

#### Usage:

```
$ pcanfdtst --help
Setup CAN[FD] tests between CAN channels over the pcan driver (>= v8.x)WARNING
         This application comes with ABSOLUTELY NO WARRANTY. This is free
         software and you are welcome to redistribute it under certain
         conditions. For details, see attached COPYING file.
```
USAGE

![](_page_34_Picture_1.jpeg)

 \$ pcanfdtst MODE [OPTIONS] FILE [FILE...] MODE tx generate CAN traffic on the specified CAN interfaces<br>rx check CAN traffic received on the specified CAN inte check CAN traffic received on the specified CAN interfaces getopt get a specific option value from the given CAN interface(s) setopt set an option value to the given CAN interface(s) rec same as 'tx' but frames are recorded into the give same as 'tx' but frames are recorded into the given file FILE For all modes except 'rec' mode: /dev/pcanx indicate which CAN interface is used in the test. Several CAN interfaces can be specified. In that case, each one is opened in non-blocking mode. 'rec' mode only: file name file path in which frames have to be recorded. OPTIONS

![](_page_35_Picture_1.jpeg)

![](_page_35_Picture_204.jpeg)

opt-name, opt-value and opt-size parameters are only used when in getopt or setopt mode only. These options enable to get or set devices global or specific options value (see also int pcanfd\_get\_option())

- $\blacksquare$  Bitrates and clock values can be expressed with ending k or M as shortcuts for factor 1,000 or factor 1,000,000. Note that if the option  $-\text{btr}0\text{btr1}$  is used, then bitrate and dbitrate options value is read as a BTR0BTR1 format coded value.
- $\blacksquare$  The unit of the pause delay between each write or read system call is the microsecond. Here, using an  $m$  appended to a value (e.g. 5m) changes to milliseconds and an appended  $s$  to full seconds (e.g. 7s).
- $\overline{a}$  The unit of the timeout-ms parameter is millisecond. Appending an s to the value switches to seconds (e.g. 7s).
- $\blacksquare$  If only one PC CAN interface is given on the command line, the application runs in "blocking" mode, that is, the application task blocks into the driver while the receive queue of the driver is empty, or while the transmission queue of the driver is full.
- $-I$  If more than one PC CAN interface is given on the command line, the application does the following:
	- It runs in non-blocking mode and uses the select () system call in non-RT environment, to be able to wait for several events at once.
	- It creates as many real-time tasks as given device nodes, to be able to wait for several events at the same time.
- $\blacksquare$  The application's default behavior is to read/write messages from/to the driver one by one. When the  $--mul \times$  option is used (with  $x > 1$ ), then the application reads/writes  $x$  messages at once.
- $\blacksquare$  The + option is a character's string that runs like the Linux Shell command "date": it enables to specify his own format of the output lines.
- $-$  --ts-base option allows user to set the base of the timestamps of the frames the driver received:

![](_page_36_Picture_297.jpeg)

- Some options (like id, len, incr, filler...) can be used either in tx (or rec) mode or in rx mode:
	- When used in  $tx$  mode, they control how the transmitted CAN frames are generated
	- When used in  $rx$  mode, they control how the received CAN frames must be.

#### Examples:

1. Write 10 CAN 2.0 frames (with random ID and data length) each second on a bus with a bitrate of 250 kbit/s using the 2<sup>nd</sup> USB CAN interface:

…

![](_page_37_Picture_1.jpeg)

![](_page_37_Picture_314.jpeg)

2. Write CAN FD (non-ISO) frames with extended ID 0x123 and 24 data bytes at a nominal bitrate of 1 Mbit/s and data bitrate of 2 Mbit/s, using the 60 MHz clock of the  $2<sup>nd</sup>$  USB interface and the 1<sup>st</sup> PCI interface of the host:

```
$ pcanfdtst tx --fd-non-iso -n 10 -ie 0x123 -l 24 -b 1M -d 2M -c 60M /dev/pcanusbfd33
/dev/pcanpcifd0
    0.001871 /dev/pcanusbfd33 > BUS STATE=ACTIVE [Rx:0 Tx:0]
     0.022460 /dev/pcanusbfd33 < 00000123 .e... 24 - 00 00 00 00 00 00 00 00 00 00 00 00
                                               00 00 00 00 00 00 00 00 00 00 00 00
     0.000000 /dev/pcanpcifd0 > BUS STATE=ACTIVE [Rx:0 Tx:0]
     0.023558 /dev/pcanpcifd0 < 00000123 .e... 24 - 00 00 00 00 00 00 00 00 00 00 00 00
 00 00 00 00 00 00 00 00 00 00 00 00
 0.024662 /dev/pcanusbfd33 < 00000123 .e... 24 - 00 00 00 00 00 00 00 00 00 00 00 00
 00 00 00 00 00 00 00 00 00 00 00 00
 0.025754 /dev/pcanpcifd0 < 00000123 .e... 24 - 00 00 00 00 00 00 00 00 00 00 00 00
                                               00 00 00 00 00 00 00 00 00 00 00 00
```
3. Same as above but record (instead of writing) the frames into a file named "test.rec":

```
$ pcanfdtst rec --fd-non-iso -n 10 -ie 0x123 -l 24 test.rec
      0.022460 test.rec < 00000123 .e... 24 - 00 00 00 00 00 00 00 00 00 00 00 00
                                               00 00 00 00 00 00 00 00 00 00 00 00
      0.023558 test.rec < 00000123 .e... 24 - 00 00 00 00 00 00 00 00 00 00 00 00
                                               00 00 00 00 00 00 00 00 00 00 00 00
      0.024662 test.rec < 00000123 .e... 24 - 00 00 00 00 00 00 00 00 00 00 00 00
                                               00 00 00 00 00 00 00 00 00 00 00 00
      0.025754 test.rec < 00000123 .e... 24 - 00 00 00 00 00 00 00 00 00 00 00 00
                                               00 00 00 00 00 00 00 00 00 00 00 00
…
```
4. Play file "test.rec" writing its frames every 1 s through the 1<sup>st</sup> channel of a PCAN-PCIe FD on a 1Mbps CAN bus:

```
$ pcanfdtst tx --fd-non-iso --play test.rec -b 1M -p 1s /dev/pcanpcifd0
     0.022460 /dev/pcanpcifd0 < 00000123 .e... 24 - 00 00 00 00 00 00 00 00 00 00 00 00
                                                      00 00 00 00 00 00 00 00 00 00 00 00
     1.022460 /dev/pcanpcifd0 < 00000123 .e... 24 - 00 00 00 00 00 00 00 00 00 00 00 00
                                                      00 00 00 00 00 00 00 00 00 00 00 00
     2.022460 /dev/pcanpcifd0 < 00000123 .e... 24 - 00 00 00 00 00 00 00 00 00 00 00 00
                                                      00 00 00 00 00 00 00 00 00 00 00 00
      3.022460 /dev/pcanpcifd0 < 00000123 .e... 24 - 00 00 00 00 00 00 00 00 00 00 00 00
                                                      00 00 00 00 00 00 00 00 00 00 00 00
…
```
![](_page_38_Picture_1.jpeg)

5. Read the same bus, but from the 1<sup>st</sup> USB interface:

```
$ pcanfdtst rx --fd-non-iso -b 1M -d 2M -c 60M /dev/pcanusbfd32
     0.001848 /dev/pcanusb32 > BUS STATE=ACTIVE [Rx:0 Tx:0]
    14.761845 /dev/pcanusb32 > 00000123 .e... 24 - 00 00 00 00 00 00 00 00 00 00 00 00
                                                    00 00 00 00 00 00 00 00 00 00 00 00
    14.764041 /dev/pcanusb32 > 00000123 .e... 24 - 00 00 00 00 00 00 00 00 00 00 00 00
                                                    00 00 00 00 00 00 00 00 00 00 00 00
    14.766249 /dev/pcanusb32 > 00000123 .e... 24 - 00 00 00 00 00 00 00 00 00 00 00 00
                                                     00 00 00 00 00 00 00 00 00 00 00 00
…
```
6. Transmit frames but use the new entry point of the multi-messages write API. Here, the application transmits 3 copies of the same frame:

```
$ /pcanfdtst tx --fd-non-iso -n 10 --mul 3 -ie 0x123 -I 4 -b 1M -d 2M -c 60M 
/dev/pcanpcifd0
     0.000000 /dev/pcanpcifd0 > BUS STATE=ACTIVE [Rx:0 Tx:0]
      0.000283 /dev/pcanpcifd0 < 00000123 .e... 4 - 00 00 00 00
     0.001426 /dev/pcanpcifd0 < 00000123 .e... 4 - 01 00 00 00
     0.002528 /dev/pcanpcifd0 < 00000123 .e... 4 - 02 00 00 00
 0.003675 /dev/pcanpcifd0 < 00000123 .e... 4 - 03 00 00 00
 0.005042 /dev/pcanpcifd0 < 00000123 .e... 4 - 04 00 00 00
     0.006147 /dev/pcanpcifd0 < 00000123 .e... 4 - 05 00 00 00
     0.007252 /dev/pcanpcifd0 < 00000123 .e... 4 - 06 00 00 00
     0.008349 /dev/pcanpcifd0 < 00000123 .e... 4 - 07 00 00 00
 0.009457 /dev/pcanpcifd0 < 00000123 .e... 4 - 08 00 00 00
 0.010564 /dev/pcanpcifd0 < 00000123 .e... 4 - 09 00 00 00
/dev/pcanpcifd0 < [packets=30 calls=10 bytes=120 eagain=0]
sent frames: 30
```
When reading on the same bus, you can see that the driver has written each frame 3 times:

```
$ pcanfdtst rx --fd-non-iso -b 1M -d 2M -c 60M /dev/pcanusbfd32
      0.001802 /dev/pcanusbfd32 > BUS STATE=ACTIVE [Rx:0 Tx:0]
     8.714190 /dev/pcanusbfd32 > 00000123 .e... 4 - 00 00 00 00
     8.714307 /dev/pcanusbfd32 > 00000123 .e... 4 - 00 00 00 00
     8.714424 /dev/pcanusbfd32 > 00000123 .e... 4 - 00 00 00 00
     8.714540 /dev/pcanusbfd32 > 00000123 .e... 4 - 01 00 00 00
     8.714656 /dev/pcanusbfd32 > 00000123 .e... 4 - 01 00 00 00
     8.714772 /dev/pcanusbfd32 > 00000123 .e... 4 - 01 00 00 00
     8.715402 /dev/pcanusbfd32 > 00000123 .e... 4 - 02 00 00 00
     8.715518 /dev/pcanusbfd32 > 00000123 .e... 4 - 02 00 00 00
     8.715634 /dev/pcanusbfd32 > 00000123 .e... 4 - 02 00 00 00
     8.716552 /dev/pcanusbfd32 > 00000123 .e... 4 - 03 00 00 00
     8.716668 /dev/pcanusbfd32 > 00000123 .e... 4 - 03 00 00 00
…
```
- **Note:** The RT device doesn't appear under "/dev" while running an RT Linux like Xenomai or RTAI, so the RT version of pcanfdtst MUST use the real name of the CAN device, that is "pcanX". There are neither aliases nor links that Udev can make when a RT device is created.
	- 7. Changing the device id. of a PCAN-USB FD device using the getopt/setop modes:

```
$ pcanfdtst getopt --opt-name 1 /dev/pcanusbfd32
/dev/pcanusbfd32 > [option=1 size=4 value=[ff ff ff ff ]
$ pcanfdtst setopt --opt-name 1 --opt-value 0xEFBEADDE --opt-size 4 /dev/pcanusbfd32
/dev/pcanusbfd32 > [option=1 size=4 value=[de ad be ef ]
```
![](_page_39_Picture_1.jpeg)

```
$ pcanfdtst getopt --opt-name 1 /dev/pcanusbfd32
/dev/pcanusbfd32 > [option=1 size=4 value=[de ad be ef ]
```
#### 8. Getting the version of the firmware running on a PCAN-USB FD adapter:

```
$ pcanfdtst getopt --opt-name 11 /dev/pcanusbfd32
/dev/pcanusbfd32 > [option=11 size=4 value=[00 00 02 03 ]
```
#### <span id="page-39-0"></span>4.9 netdev Mode

If the PCAN driver for Linux has been built for SocketCAN<sup>[4](#page-39-2)</sup> usage (a.k.a., in *netdev* mode), it is compatible for running with some network tools as well as the CAN utilities proposed by the SocketCAN community.

**Note:** Since kernel version 3.6, the *netdev* interface with all of the PEAK-System PC CAN interfaces is natively included in the mainline kernel. So, there is no need to install the PCAN driver for Linux when planning to use the SocketCAN interface in applications.

In this mode, the driver registers a "CAN network interface" for each PC CAN interface it enumerates. Each network interface is given a name made of the prefix can, followed by a number starting from 0.

#### <span id="page-39-1"></span>4.9.1 assign Parameter

The assign parameter of the driver (described in [Table 2: Driver module parameters](#page-11-0) on page [12\)](#page-11-0) allows to break the default ascending number assignment model.

#### assign=peak

When loading the driver with the parameter assign=peak, the CAN network CAN interface number is fixed to the PCAN device minor number. In this mode, canX interface defines the same PC CAN interface as /dev/pcanX.

#### assign=pcanX:canY[,pcanX:canY]

Loading the driver with the parameter  $\text{assign=pcanX:canY}$  sets the name  $\text{canY}$  to the device which name is pcanX. When selecting this mode, the assign parameter value can be a list of several assignments, each separated by a "," (comma).

#### assign=devid[,peak]

When loading the driver with the parameter assign=devid, then the name of the network CAN interface is made by using the devid value of the corresponding PC CAN interface. If the PC CAN interface does not define any devid, then the usual (ascending) order enumeration scheme is used (as if  $\text{assign}$ = was not used) unless assign=devid,**peak** is used. In that case, the CAN network number will be the same as the PCAN device number (as if assign=peak was used).

<span id="page-39-2"></span><sup>4</sup> Background information[: https://en.wikipedia.org/wiki/SocketCAN](https://en.wikipedia.org/wiki/SocketCAN)

![](_page_40_Picture_1.jpeg)

**A Note:** The value of the devid property can be changed using test/pcan-settings utility (see [4.8.3](#page-31-0)) [pcan-settings](#page-31-0) on page [32\)](#page-31-0).

#### <span id="page-40-0"></span>4.9.2 defclk Parameter

The defclk parameter of the driver (described in [Table 2: Driver module parameters](#page-11-0) on page [12\)](#page-11-0) allows to change the default clock value of a CAN interface. Some PEAK-System PC-CAN interfaces can be programmed to switch from one clock to another, in order to get more accurate bit-timing.

#### defclk=value

When loading the driver with the parameter  $\text{defclk}=value$ , all the PC-CAN interfaces will try to switch from their default clock value to the given one. *value* is expressed in Hz. Ending letter "M" or "k" can be used as a shortcut to "x1000000" or "x1000". For example:

defclk=12M

selects the 12 MHz clock of each PC CAN interface that can run with such a clock. If a PC-CAN interface can't select the given clock value, then it silently ignores it. If *value* is 0, the default clock is unchanged.

#### defclk=pcanX: valueA[, pcanY: valueB]

Loading the driver with the parameter defclk=pcanX:*valueA*[,pcanY=*valueB*] defines a specific clock value to each PC CAN interface which name is given in the characters string. For example:

defclk=pcan0:12M,pcan1:60M,pcan2:0,pcan3:24M

tells the first four PC CAN interfaces to respectively switch to their 12 MHz, 60 MHz, default and 24 MHz clock. If any of these interfaces can't select the given clock, then it silently ignores it.

#### <span id="page-40-1"></span>4.9.3 ifconfig/iproute2

Both utilities configure a canX interface. While ifconfig is somewhere too old to support all of the CAN/CAN-FD-specific features, the last versions of the iproute2 package (especially the ip tool) includes options to setup a canX interface. Since v8, the canX interfaces exported by the pcan driver can be configured using the ip link command.

**A** Note: Configuring the canX interfaces needs root privileges.

The ip tool has been modified to handle protocol-specific features of CAN and CAN FD. This simplifies the bitrate setup of a CAN interface. The help of the tool describes its usage:

```
$ ip link set can0 type can help
Usage: ip link set DEVICE type can
           [ bitrate BITRATE [ sample-point SAMPLE-POINT] ] |
          [ tq TQ prop-seg PROP_SEG phase-seg1 PHASE-SEG1
             phase-seg2 PHASE-SEG2 [ sjw SJW ] ]
          [ loopback { on | off } ]
          [ listen-only { on | off } ]
          [ triple-sampling { on | off } ]
          [ one-shot { on | off } ]
          [ berr-reporting { on | off } ]
          [ restart-ms TIME-MS ]
          [ restart ]
         Where: BITRATE := { 1..1000000 }
                 SAMPLE-POINT := { 0.000...0.999 }<br>TO := { NUMBER }
                  TQ := { NUMBER }<br>PROP-SEG := { 1 8 }
                  PROP-SEG := { 1..8 }<br>PHASE-SEG1 := { 1..8 }
                  PHASE-SEG1 := { 1..8 }<br>PHASE-SEG2 := { 1..8 }
                  PHASE-SEG2 := { 1..8 }<br>S.JW := { 1..4 }
                 SJW := { 1..4 }<br>RESTART-MS := { 0 | NU:= { 0 | WUBER }
```
Thus, setting the bitrate to a CAN interface is now possible using one of the following options:

bitrate bit-timing parameters set (aka sample-point, tq, prop-seg, phase-seg1, phase-seg2,  $s(w)$ 

**PEAK** 

 $-$  bitrate option followed by numeric value (if the kernel configuration option CONFIG CAN CALC BITTIMING was set)

The restart-ms option defines a timer in milliseconds. After this period the CAN interface is automatically restarted on BUS-OFF condition. If the given numeric value is 0, then the automatic restart mechanism is disabled, thus user will have to manually do:

\$ sudo ip link set can0 type can restart

The last and complete version of how to use the  $ip$   $\ln k$  tool with CAN networks is available online at: <https://www.kernel.org/doc/Documentation/networking/can.txt>

Examples:

 $\blacksquare$  Set up a PCAN *netdev* interface with 500 kbit/s:

\$ ip link set can*X* up type can bitrate 500000

 $\Box$  Set up a PCAN *netdev* CAN FD interface with 1 Mbit/s te and 2 Mbit/s of data bitrate (if supported):

\$ ip link set can*X* up type can bitrate 1000000 dbitrate 2000000 fd on

 $\Box$  Set up a PCAN *netdev* CAN FD interface with 1 Mbit/s nominal bitrate and 2 Mbit/s data bitrate, running in non-ISO mode (if supported by the device and the kernel):

![](_page_42_Picture_1.jpeg)

**Note:** The latest version of iproute2 package can be downloaded from: <https://www.kernel.org/pub/linux/utils/net/iproute2/> (knowing that iproute2-ss141224 v3.18 is ok)

You might use if config for setting the interface UP or DOWN only:

\$ ifconfig canX down # canX can't be used no more \$ ifconfig canX up # canX can be used by any application

**A** Note: loopback mode is supported since v8.10 of the driver. The below example shows how to configure can0 to receive the echo of each frame sent as well as the frame looped back by the controller:

\$ sudo ip link set can0 up type can loopback on bitrate 500000

\$ candump -x can0

\$ cansend can0 123#0011223344556677

![](_page_42_Picture_189.jpeg)

#### <span id="page-42-0"></span>4.9.4 can-utils

The can-utils package<sup>[5](#page-42-1)</sup> contains some tools and utilities that allow transmitting and receiving CAN as well as CAN FD messages over the PCAN netdev interfaces.

**Note:** Transmitting and receiving to/from the CAN bus through the SocketCAN network interfaces needs these interfaces to be configured (see [4.9.3](#page-40-1) *[ifconfig/iproute2](#page-40-1)* on page [41\)](#page-40-1).

Examples:

 $\Box$  Dump CAN/CAN FD messages received from the canX interface, display timestamps:

<span id="page-42-1"></span><sup>5</sup> Website can-utils[: https://github.com/linux-can/can-utils/](https://github.com/linux-can/can-utils/)

![](_page_43_Picture_1.jpeg)

\$ candump -t a canX

 $\blacksquare$  Transmit a CAN message with ID 0x123 on canX with 4 data bytes 00 11 22 33:

\$ cansend canX 123#00112233

Transmit the same message with CAN FD **(##)** on canX, select the data bitrate for the data bytes (BRS flags = **1**):

<span id="page-43-0"></span>\$ cansend can1 123**##**100112233

#### 4.10 USB Mass Storage Device Mode

Since driver version 8.8, it is possible to switch specific PC CAN interfaces to Mass Storage Device (MSD) mode. In this mode, the PC CAN interface appears as an external disk drive to the system. The purpose of this mode is to facilitate the upgrade of the firmware of the PC CAN interface. Once turned into that mode, the PC CAN interface must be off to restart in normal mode afterwards.

A PC CAN interface can be switched into MSD mode if its device nodes export the mass storage mode file under the /sysfs tree. In the example below, the PCAN-USB adapter cannot switch into MSD mode, while the PCAN-USB FD is able to:

```
$ cat /sys/class/pcan/pcanusb33/mass_storage_mode
cat: /sys/class/pcan/pcanusb33/mass storage mode: No such file or directory
$ cat /sys/class/pcan/pcanusbfd38/mass_storage_mode
\Omega
```
**Note:** Reading the mass storage mode file (if it exists) always returns the character string "0".

Switching to MSD mode is only useful if the PC CAN interface firmware should be upgraded. In that case, super user should first get a compatible firmware from the support pages of the PEAK-System website.

The user can switch a device to MSD mode in two ways:

1. With root privileges, writing 1 to the mass storage mode file of (for example) the directory entry that corresponds to the first device node of the PC CAN interface:

# echo 1 > /sys/class/pcan/pcanusbfd38/mass\_storage\_mode

Users of sudo will have to enter the command below instead:

\$ sudo sh -c "echo 1 > /sys/class/pcan/pcanusbfd38/mass\_storage\_mode"

2. With root privileges, running the pcan-settings test application:

![](_page_44_Picture_1.jpeg)

\$ sudo pcan-settings -M -f /dev/pcanusbfd38 pcan-settings: Mass Storage mode successfully set Please wait for the LED(s) of the USB device to flash, then, if not automatically done by the system, mount a VFAT filesystem on the newly detected USB Mass Storage Device "/dev/sdX".

**Hint:** the "verbose" mode gives more details that may help for the next steps:

\$ sudo pcan-settings -v -M -f /dev/pcanusbfd38 pcan-settings: Mass Storage mode successfully set The device node "/dev/pcanusbfd38" doesn't exist anymore. Please wait for the LED(s) of the USB device to flash, then, if not automatically done by the system, mount a VFAT filesystem on the newly detected USB Mass Storage Device "/dev/sdX". For example: # mkdir -p /mnt/pcan-usb # mount -t vfat /dev/sdX /mnt/pcan-usb # ls -al /mnt/pcan-usb

After a few seconds, the LED(s) of the PC CAN interface should blink, and the Kernel should detect a new USB mass storage device:

![](_page_44_Picture_181.jpeg)

In the example above, the Kernel attached the storage device sde to the newly detected USB mass storage device with idVendor 0c72 (that is PEAK-System). If the running Linux system doesn't automatically mount any file system onto that storage device, then super user has to do it manually:

1. Create a mount point (/mnt/pcan-usb-fd, for example):

\$ sudo mkdir -p /mnt/pcan-usb-fd

2. Mount the whole storage device on that mount point:

\$ sudo mount -t vfat /dev/sde /mnt/pcan-usb-fd

3. Check the content of the mounted device (for example):

![](_page_45_Picture_1.jpeg)

```
$ ls -al /mnt/pcan-usb-fd
total 830
drwxr-xr-x 2 root root 512 janv. 1 1970 .
drwxr-xr-x 10 root root 4096 déc. 13 11:23 ..<br>-rwxr-xr-x 1 root root 844800 avril 1 2015 firmware.bin
-rwxr-xr-x 1 root root 844800 avril 1
```
4. Remove the existing firmware file:

\$ sudo rm -f /mnt/pcan-usb-fd/\*.bin

**Note:** The remove operation is purely virtual but is mandatory to let the system think that the storage device is large enough to store the new firmware file. At that point, if the PC CAN interface is unplugged, then it will normally restart as usual once plugged in again.

5. Copy the new firmware file:

\$ sudo cp PCAN-New\_firmware\_file.bin /mnt/pcan-usb-fd

6. Unmount all mount points for the storage device:

\$ sudo umount -A /dev/sdX

After a few seconds, the PC CAN interface must be power cycled to run the new firmware. Either unplug it or switch it off, in case the PC CAN interface is powered by another source than the USB cable (like the PCAN-USB X6, for example).

**Note:** The PCAN-USB X6 adapter is equipped with 3 modules, each managing 2 CAN ports. Also, it is necessary to perform the previous manipulation 3 times in total, using each time the first device node of each module (CAN1, CAN3, and CAN5).

For example, if the connected PCAN-USB X6 adapter is exported by the system like that:

![](_page_45_Picture_192.jpeg)

Then pcanusbfd38, pcanusbfd40, and pcanusbfd42 should all be switched to MSD mode.

Once restarted, the PC CAN interface runs the new firmware. The version of the firmware that is embedded into a PC CAN interface (if any) can be read in the /sysfs tree. For example:

```
$ cat /sys/class/pcan/pcanusbfd38/adapter_version
3.2.0
```
![](_page_46_Picture_1.jpeg)

## <span id="page-46-0"></span>5 Developer Guide

As explained in [3.1](#page-6-1) [Build Binaries](#page-6-1) on page [7,](#page-6-1) the PCAN Driver for Linux can be configured to run in two exclusive modes:

- 1. If built for *chardev* mode, the driver exports a classic open/read/write/ioctl/close character device interface to the user space applications, while
- 2. if built in *netdev* mode, the driver exports a socket interface.

**Note:** The *netdev* mode is not available when building the driver for real-time environment.

Building and installing the driver as described in [3.1](#page-6-1) [Build Binaries](#page-6-1) on page [7](#page-6-1) and in [0](#page-8-2) [To know](#page-8-2) which [variant of the driver \(chardev, netdev or RT\) has been built, type in the "driver" directory:](#page-8-2)

[\\$ modinfo pcan.ko | grep -e ^description:](#page-8-2)

[Install Package](#page-8-2) on page [9](#page-8-2) also builds and installs some user API libraries that encapsulate the system calls to the driver:

- 1ibpcan is the good and old API which is always offering access to CAN 2.0 channels (see [5.1.1](#page-48-0))  $CAN 2.0$  API on page [49\)](#page-48-0)
- libpcanfd is the new API included in the package since version 8 of the driver. This new API offers access to CAN 2.0 and CAN FD channels, as well as multi-messages services and status events messaging. Since this library also includes all the entry points of libpcan described in [5.1.1](#page-48-0) [CAN 2.0 API](#page-48-0) on page [49,](#page-48-0) this library can also be linked with CAN 2.0 API applications instead of using libpcan.

Both libraries can be built for being used by real-time applications. Two RT environments can be selected when building these libraries, knowing that both make usage of RTDM:

■ To build real-time libraries for running Xenomai real-time tasks:

\$ make -C lib RT=XENOMAI # Or "make xeno" since pcan 8.2

■ To build real-time libraries, for running RTAI real-time tasks:

<span id="page-46-1"></span>\$ make -C lib RT=RTAI # Or "make rtai" since pcan 8.2

## 5.1 chardev Mode

In this mode, the PCAN Driver for Linux creates one device node per CAN/CAN FD channel it discovers and attaches a minor number to it (unique for the driver). Like every character mode driver, the PCAN Driver for Linux is being attached a major number by the system.

Each device node can be opened, closed, read, and written (see [4.6](#page-26-0) [pcanosdiag.sh Tool](#page-26-0)

![](_page_47_Picture_1.jpeg)

[Starting from v8.14, the pcan driver package includes and installs another tool named pcanosdiag.sh.](#page-26-0)  [When launched with root rights, this Shell script produces a log file that takes a snapshot of the running](#page-26-0)  [Linux host.](#page-26-0)

```
$ sudo ./pcanosdiag.sh
[sudo] password for xxx:
./pcanosdiag.sh v1.0.5
Done.
Please send /tmp/pcanosdiag-1.0.5-YYYMMDD HHMNSS.log to <support@peak-
system.com>
```
The output [log file can be useful to assist in the diagnosis in certain situations.](#page-26-0)

[read/write Interface](#page-26-0) on page [27\)](#page-26-0). The main functions are implemented through the ioctl() entry point. The architecture of the several software components of the driver package since v8 is summarized in [Figure 1](#page-48-1) [Figure 1.](#page-48-1)

The chardev mode is especially needed when one wants to take benefits of the PCAN-Basic API PEAK-System has developed, for writing applications that can run on both Windows and Linux systems.

![](_page_48_Picture_1.jpeg)

#### CAN 2.0 (only) application CAN 2.0/CAN FD application

| can appli.c | #include <libpcan.h></libpcan.h>                                               | #include <libpcanfd.h></libpcanfd.h>                                                                                                    | canfd appli.c |
|-------------|--------------------------------------------------------------------------------|----------------------------------------------------------------------------------------------------|---------------|
| libpcan.h   | main()<br>$h = CAN$ Open();<br>CAN Init(h);<br>CAN Write (h) ;<br>CAN Read(h); | main()<br>$fd = pcanfd open();$<br>$err = pc$ anfd set init(fd);<br>$err = pcanfd send msg(fd);$<br>$err = pcanfd$ recv msg(fd);<br>pcanfd close(fd); | libpcanfd.h   |
|             | DWORD CAN Init();                                                              | int pcanfd set init()                                                                                                    |               |
| PCAN.h      | #define PCAN INIT                                                              | DWORD CAN Init();<br>#include <pcan.h><br/>#define PCANFD SET INIT</pcan.h>                                                                           | pcanfd.h      |
| libpcan.so  | #include <libpcan.h><br/>DWORD CAN Init()</libpcan.h>                          | #include <libpcanfd.h><br/>int pcanfd set init()<br/><math>\left\{ \right.</math></libpcanfd.h>                                                       | libpcanfd.so  |
|             | ioctl (PCAN INIT);                                                             |                                                                                                    |               |
| PCAN.ko     | #include <pcanfd.h></pcanfd.h>                                                 |                                                                                                    |               |
|             | $i$ octl $()$ {                                                                |                                                                                                    |               |
|             | case PCAN INIT:                                                                |                                                                                                    |               |
|             | case PCANFD SET INIT:                                                          |                                                                                                    |               |
|             |                                                                                |                                                                                                    |               |

Figure 1: software components architecture

## <span id="page-48-1"></span><span id="page-48-0"></span>5.1.1 CAN 2.0 API

**A** Note: This API is kept for backward compatibility reasons, thus these entry points are also proposed by the new libpcanfd library. But, this API is considered as deprecated. Use the new CAN FD API instead.

The (old) CAN 2.0 API ioctl codes are defined by pcan.h:

![](_page_48_Picture_247.jpeg)

![](_page_49_Picture_1.jpeg)

This API enables to read and write CAN 2.0 messages (only) from/through any PC CAN interface of PEAK-System. This API is encapsulated by the libpcan library (C/C++ programs like transmitest, receivetest, bitratetest, and pcan-settings stored in the test directory use this API). Since this API is always supported for CAN 2.0 access, to use this API, the application must link with  $-Ipcan$ or -lpcanfd.

The principle of this API is to implement a CAN 2.0 channel with something like an object HANDLE used during the whole life of the connection to the CAN bus. This API is greatly inspired of the PCAN-Light version for Windows©.

The library defines the following entry points:

#### HANDLE CAN\_Open(WORD wHardwareType, ...);

This function opens a CAN 2.0 channel according to its type (PCI, USB, ISA …) and its channel number (or some other arguments depending on the chosen type). See the list of  $HW~xxx$  symbols defined in pcan.h to get the list of supported values for wHardwareType.

For example:

```
#include <libpcan.h>
/* open the 2nd CAN 2.0 PCI channel in the system (first is 0) */HANDLE h = \text{CAN Open (HW PCI, 1)};
```
#### DWORD CAN\_Init(HANDLE hHandle, WORD wBTR0BTR1, int nCANMsgType);

This function initializes an opened CAN 2.0 channel with a bitrate (expressed in BTR0BTR1 SJA1000 format) and a filter set (or not set) to the extended Id of the CAN messages.

See the list of CAN\_BAUD\_xxx and CAN\_INIT\_TYPE\_XX symbols defined in libpcan.h to get the list of supported values for wBTR0BTR1 values and nCANMsqType.

For example:

```
#include <libpcan.h>
/* CAN 2.0 channel handle */
HANDLE h;
DWORD status;
…
/* initialize the CAN 2.0 channel with 500 kbps BTR0BTR1, accepting extended ID. */
status = CAN Init(h, CAN BAUD 500K, CAN INIT TYPE EX);
```
#### <span id="page-49-0"></span>DWORD CAN\_Write(HANDLE hHandle, TPCANMsg\* pMsgBuff);

This function writes a CAN 2.0 message to a CAN bus through an opened CAN 2.0 channel.

![](_page_50_Picture_1.jpeg)

For example:

```
#include <libpcan.h>
/* CAN 2.0 channel handle */
HANDLE h;
DWORD status;
TPCANMsg msg;
…
msg.ID = 0x123msg.MSGTYPE = MSGTYPE_STANDARD;
msg.LEN = 3;msg.DATA[0] = 0x01;msg.DATA[1] = 0x02;msg.DATA[2] = 0x03;\frac{x}{x} write standard msg ID = 0x123. with 3 data bytes 0x01 0x02 0x03
   (the function may block)
*/
status = CAN Write(h, &msg);
```
#### <span id="page-50-0"></span>DWORD CAN\_Read(HANDLE hHandle, TPCANMsg\* pMsgBuff);

This function reads a CAN 2.0 message received from a CAN bus through an opened CAN 2.0 channel. If no message has been received, the calling task is blocked.

For example:

```
#include <libpcan.h>
/* CAN 2.0 channel handle */HANDLE h;
DWORD status;
TPCANMsg msg;
…
/* wait for a CAN 2.0 msg received from the CAN channel
* (the function may block)
*/
status = CAN Read(h, \omega);
```
#### <span id="page-50-1"></span>DWORD CAN\_Status(HANDLE hHandle);

This function returns the status of an opened CAN 2.0 channel (corresponding to the last column displayed with cat /proc/pcan). The returned value is a bitmask (see the list of CAN\_ERR\_xxx symbols defined in pcan.h to get the meaning of each bit).

**Note:** Reading the status of a channel with this function clears it!

![](_page_51_Picture_1.jpeg)

#### For example:

```
#include <libpcan.h>
/* CAN 2.0 channel handle */
HANDLE h;
DWORD status;
…
/* get the status of a CAN 2.0 channel */
status = CAN Status (h) ;
```
#### DWORD CAN\_Close(HANDLE hHandle);

This function closes an opened CAN 2.0 channel. The given handle should not be used next.

For example:

```
#include <libpcan.h>
/* CAN 2.0 channel handle */HANDLE h;
…
/* wait for a CAN 2.0 msg received from the CAN channel
* (the function may block)
 \starCAN_Close(h);
```
To get profit from the multi-tasking environment of Linux, the library has been extended with the following LINUX XXX() functions:

#### int LINUX\_CAN\_FileHandle(HANDLE hHandle);

This function returns the file descriptor corresponding to the device node opened by the driver. This is useful when an application has to wait for more than one read/write event.

#### HANDLE LINUX\_CAN\_Open(const char \*szDeviceName, int nFlag);

This function opens a CAN 2.0 channel, but with the Linux system device node name instead.

#### <span id="page-51-0"></span>DWORD LINUX\_CAN\_Read(HANDLE hHandle, TPCANRdMsg\* pMsgBuff);

This functions acts like ["DWORD CAN\\_Read\(HANDLE hHandle, TPCANMsg\\* pMsgBuff\);"](#page-50-0), but returns extra timestamp information.

#### DWORD LINUX\_CAN\_Read\_Timeout(HANDLE hHandle, TPCANRdMsg\* pMsgBuff, int nMicroSeconds);

This function acts like ["DWORD LINUX\\_CAN\\_Read\(HANDLE hHandle, TPCANRdMsg\\* pMsgBuff\);"](#page-51-0), but, in case there is no message to read from the CAN, it blocks the calling task for nMicroSeconds at maximum.

![](_page_52_Picture_1.jpeg)

#### DWORD LINUX\_CAN\_Write\_Timeout(HANDLE hHandle, TPCANMsg\* pMsgBuff, int nMicroSeconds);

This function acts like ["DWORD CAN\\_Write\(HANDLE hHandle, TPCANMsg\\* pMsgBuff\);"](#page-49-0), but in case there is no more room in the transmit queue of the CAN channel, it blocks the calling task for nMicroSeconds at maximum.

#### DWORD LINUX\_CAN\_Extended\_Status(HANDLE hHandle, int \*nPendingReads, int \*nPendingWrites);

This function acts like ["DWORD CAN\\_Status\(HANDLE hHandle\);"](#page-50-1), but also returns the count of messages waiting to be read from the receive queue of the channel in  $\star$ nPendingReads, and the count of messages waiting to be sent from the transmit queue of the channel in  $*$  nPendingWrites.

#### DWORD LINUX\_CAN\_Statistics(HANDLE hHandle, TPDIAG \*diag);

This function gives some statistics about a CAN 2.0 channel but without clearing the status of this channel (like ["DWORD CAN\\_Status\(HANDLE hHandle\);"](#page-50-1) does).

#### WORD LINUX\_CAN\_BTR0BTR1(HANDLE hHandle, DWORD dwBitRate);

<span id="page-52-0"></span>This function returns the BTR0BTR1 8 MHz SJA1000 code corresponding to the given bitrate.

#### 5.1.2 CAN FD API

This API is new since version 8 of the driver. It always proposes the entry points and data structures defined in the old one (see [5.1.1](#page-48-0) CAN 2.0 AP/ on page [49\)](#page-48-0), but adds definition of some new data structures and ioctl codes (see pcanfd.h). The old entry points always allow connecting to the CAN 2.0 bus as usual, while the new ones enable to connect to CAN 2.0 and/or CAN FD busses. In other words, the new API is a new, modern and universal way of accessing the CAN bus. The old entry points are only kept for ensuring backward compatibility with existing application code.

```
#define PCANFD SET INIT IOW(PCAN MAGIC NUMBER, PCANFD SEQ SET INIT, \
struct pcanfd_init)<br>define PCANFD GET INIT TOR(PCAN MAGIC NUMBER, PCA#
                                   IOR(PCAN MAGIC NUMBER, PCANFD SEQ GET INIT, \
struct peanfd_init)<br>
#define PCANFD GET STATE 10R (PCAN MAGIC NUMBER, PCA
                                   IOR(PCAN MAGIC NUMBER, PCANFD SEQ GET STATE, \
struct pcanfd state)<br>define PCANFD ADD FILTERS 10W (PCAN MAGIC NUMBER, PCA
                                    IOW(PCAN MAGIC NUMBER, PCANFD SEQ ADD FILTERS, \
struct poanfd msg_filters)<br>#define PCANFD GET FILTERS 10W (PCAN MAGIC NUMBER, PCANFD SE
                                    IOW(PCAN MAGIC NUMBER, PCANFD SEQ GET FILTERS, \
struct pcanfd_msg_filters)<br>define PCANFD SEND MSG TOW(PCAN MAGIC NUMBER, PCANFD SEQ
                                   IOW(PCAN MAGIC NUMBER, PCANFD SEQ SEND MSG, \
struct pcanfd_msg)<br>define PCANFD RECV MSG    dor(PCAN MAGIC NUMBER, PC#
                                   IOR(PCAN MAGIC NUMBER, PCANFD SEQ RECV MSG, \
struct pcanfd_msg)<br>define PCANFD SEND MSGS    10WR (PCAN MAGIC NUMBER, P
                                   IOWR(PCAN MAGIC NUMBER, PCANFD SEQ SEND MSGS, \
 struct pcanfd_msgs)
                                   IOWR(PCAN MAGIC NUMBER, PCANFD SEQ RECV MSGS, \
                                           struct pcanfd_msgs)<br>IOWR(PCAN MAGIC NUMBER,\
#define PCANFD GET AVAILABLE CLOCKS
                                                  PCANFD_SEQ_GET_AVAILABLE_CLOCKS,\
                                                  struct pcanfd available clocks)
```
![](_page_53_Picture_1.jpeg)

![](_page_53_Picture_296.jpeg)

These new *ioctl* codes are also encapsulated by some new entry points of the new libpcanfd library. These new entry points are defined in libpcanfd.h.

**Note:** The test application pcanfdtst uses these new entry points.

This new library does not anymore encapsulate CAN channels into any HANDLE objects, but directly deals with file descriptors returned by the open () system call, made on the corresponding device node.

O **Note:** The old and new APIs are not compatible! Once a CAN channel is opened through one API, it cannot be used with the other one. In other words, opening a CAN channel selects the API that is used for the connection.

The new API offers several levels of usage. While Level 1 encapsulates the above *ioctl* codes, Level 2 API offers a more friendly way of opening and closing a device node.

Finally, all of the entry points of this new API return an integer value. If it is negative, it must be interpreted as an error code that equals to -errno.

#### <span id="page-53-0"></span>int pcanfd\_set\_init(int fd, struct pcanfd\_init \*pfdi);

This function initializes an opened device node with some new settings that enable to select CAN 2.0 as well as CAN FD properties (if the corresponding hardware is compatible). These properties are defined by the new struct pcanfd init object (see also pcanfd.h):

```
struct pcanfd init {
             u32 flags;
             \overline{u}32 clock Hz;
           struct pcan_bittiming nominal;<br>struct pcan_bittiming data:
           struct pcan bittiming
```
};

![](_page_53_Picture_297.jpeg)

![](_page_54_Picture_277.jpeg)

Table 9: struct pcanfd\_init description

#### int pcanfd\_get\_init(int fd, struct pcanfd\_init \*pfdi);

This function enables the user application to get the initialization settings that are set to an opened device.

#### int pcanfd\_get\_state(int fd, struct pcanfd\_state \*pfds);

This function gets the current state of an opened device. The state of a CAN channel is summarized in the new struct pcanfd state object (see also pcanfd.h):

```
struct pcanfd_state {
               u16 ver major, ver minor, ver subminor;
            struct timeval tv init; \frac{1}{2} /* time the device was initialized */
            enum pcanfd status bus state; /* CAN bus state */
               u32 device id; \frac{1}{2} /* device ID, ffffffff is unused */
               u32 open_counter; \begin{array}{ccc} \n \sqrt{5} & \text{open} \text{ (}} \\ \n \text{u32} & \text{filters counter}; \n \end{array} /* count of message
                                                               /* count of message filters */u16 hw_type; \gamma /* PCAN device type */<br>u16 channel number; /* channel number for
                                                               /* channel number for the device */u16 can_status; \begin{array}{ccc} \n \sqrt{3} & \text{where as wCANStatus but NOT CLEAREN */\n \sqrt{10} & \text{bus load;} & \n \end{array}u16 bus load; \frac{1}{2} /* bus load value, ffff if not given */
               u32 tx_max_msgs; \frac{1}{2} if \frac{1}{2} tx_max_msgs; \frac{1}{2} if \frac{1}{2} tx pending msgs; \frac{1}{2} tx msgs waiting to be sent \frac{1}{2}u32 tx_pending_msgs; \begin{array}{ccc} \n\sqrt{32} & \text{tx\_pending_msgs}; \\
\text{cos} & \text{rx} & \text{day_msgs}; \\
\end{array} /* Rx fifo size in count of m
               u32 rx_max_msgs; \frac{1}{2} /* Rx fifo size in count of msgs */<br>u32 rx_pending msgs; \frac{1}{2} /* msgs waiting to be read */
               u32 rx_pending_msgs; \gamma /* msgs waiting to be read */<br>u32 tx frames counter; \gamma /* Tx frames written on device
               u32 tx_frames_counter; \overline{\phantom{a}} /* Tx frames written on device */<br>u32 rx frames counter; /* Rx frames read on device */
               u32 rx_frames_counter; \gamma /* Rx frames read on device */<br>u32 tx_error_counter; \gamma /* CAN Tx_errors_counter */
                         tx error counter; /* CAN Tx errors counter */
               u32 rx error counter; /* CAN Rx errors counter */
               u64 host_time_ns; \gamma host time in nanoseconds as it was */<br>u64 hw time ns; \gamma when hw time ns has been received */
                                                               /* when hw time ns has been received */
};
```
#### int pcanfd\_add\_filter(int fd, struct pcanfd\_msg\_filter \*pf);

This function adds a message filter to the device's filters list. When a device is opened, no filters exist for the device, that is, the application receives all message IDs read from the CAN bus. Adding a message filter enables to filter among incoming CAN messages which are to pass to the application and which are

![](_page_55_Picture_1.jpeg)

to discard. The message filter is described by the new struct peanfd msg filter object (see also pcanfd.h):

```
struct pcanfd_msg_filter {<br>u32 id from;
                 __u32 id_from; /* msgs ID in range [id_from..id_to] */
                 \begin{array}{llll} \texttt{u32} & \texttt{id\_to;} & \texttt{/*} \texttt{and flags == msg\_flags */} \ \texttt{u32} & \texttt{msg flags} & \texttt{/*} \texttt{will be passed to applica} \end{array}/* will be passed to applications */
};
```
#### <span id="page-55-0"></span>int pcanfd\_add\_filters(int fd, struct pcanfd\_msg\_filters \*pfl);

This function adds several message filters to the device's filters list at once. The list of messages is saved into the following struct peanfd msg filters:

```
struct pcanfd_msg_filters {
              count
        struct pcanfd msg filter list[0];
};
```
**Note:** The count field should contain the number of message filters saved in the list [] array field.

#### int pcanfd\_add\_filters\_list(int fd, int count, struct pcanfd\_msg\_filter \*pf);

This function adds several message filters to the device's filters list at once. This is a shortcut easier to use than "int pcanfd\_add\_filters(int fd, struct pcanfd\_msq\_filters \*pfl);".

#### int pcanfd\_del\_filters(int fd);

This function deletes all the filters linked to device's filters list. No filters do exist anymore for the device, so the application will receive all message IDs read from the CAN bus. This is the default behavior of a CAN device when it has been opened.

#### int pcanfd\_send\_msg(int fd, struct pcanfd\_msg \*pfdm);

This function writes a message to the CAN bus through an opened device. The message is defined by the new struct pcanfd msg object (see also pcanfd.h):

![](_page_55_Picture_208.jpeg)

This C structure object is able to carry a CAN 2.0 as well as a CAN FD message. It also can contain some out-of-band message types (like status messages) that can be pushed by the driver to the application.

**Note:** Writing a message to the CAN bus might block the calling task, unless the device node has been opened in non-blocking mode. In that case, -EWOULDBLOCK is returned by this function if the task had not enough room to store the outgoing message.

![](_page_56_Picture_261.jpeg)

Table 10: Usage of struct pcanfd\_msg on the transmit side

#### <span id="page-56-0"></span>int pcanfd\_send\_msgs(int fd, struct pcanfd\_msgs \*pfdml);

This function writes a list of messages to the CAN bus through an opened device. The message list is defined by the new struct pcanfd msgs object (see also pcanfd.h):

```
struct pcanfd_msgs {
                           count;
        struct pcanfd msg list[0];
};
```
This C structure object is able to carry several CAN 2.0 and CAN FD messages. The number of messages to write is given by the count field. This field is also used to indicate how many messages have really been written in the transmit queue of the device.

**Note:** Writing several messages to the CAN bus might block the calling task, unless the device node has been opened in non-blocking mode. In that case, -EWOULDBLOCK is returned by this function if the task had not enough room to store the outgoing messages.

If at least one message has been successfully written in the transmit queue, then the function returns 0. Otherwise, it returns a negative error code.

Using this function saves memory copies and constant round trips between kernel and user spaces.

![](_page_57_Picture_1.jpeg)

#### Example:

```
#include <malloc.h>
#include <libpcanfd.h>
int fill_msg(struct pcanfd_msg *pm);
struct pcanfd msgs *pml;
/* allocate enough room to store 5 CAN messages */
pml = malloc(sizeof(*pml) + 5 * sizeof(struct pcanfd_msg));
pml->count = 5;
for (pml->count = 0; pml->count < 5; pml->count ++) {
      fill msg(pml->list + pml->count);
}
/* put all of the messages at once in the transmit queue of the device... */err = pcanfd send msgs(fd, pml);
if (err)
     printf("Only %u/5 msgs have been sent because of errno=%d\n",
            pml->count, err)
free(pml);
…
```
#### int pcanfd\_send\_msgs\_list(int fd, int count, struct pcanfd\_msg \*pfdm);

This function writes a list of messages to the CAN bus through an opened device. This is a shortcut easier to use than "int [pcanfd\\_send\\_msgs\(int fd, struct pcanfd\\_msgs \\*pfdml\);"](#page-56-0).

#### int pcanfd\_recv\_msg(int fd, struct pcanfd\_msg \*pfdm);

This function reads any pending message the driver might have pushed in the corresponding device receive queue. This message can be an in band message if it contains a CAN 2.0 or a CAN FD message received from the CAN bus, or an out-of-band message if it contains a status message.

**Note:** Reading a message from the driver might block the calling task, unless the device node has been opened in non-blocking mode. In that case, -EWOULDBLOCK is returned by this function if the task didn't find any message to read.

![](_page_57_Picture_228.jpeg)

**Field Values Description**

| ו וסוט     | v aiucs                 | Desuipuun                                                                                                    |
|------------|-------------------------|----------------------------------------------------------------------------------------------------|
| flags      | $\verb PCANFD_MSG_RTR $ | Remote Transmission Request message.                                                                                                    |
|            | PCANFD MSG EXT          | The message ID format is an extended one.                                                                                                    |
|            | PCANFD MSG SLF          | This message has been looped-back by the hardware to its internal<br>receive queue.                                                                                                    |
|            | PCANFD MSG SNG          | This message has been transmitted in Single-Shot mode.                                                                                                    |
|            | PCANFD MSG BRS          | In case of CAN FD, this bit indicates that data bitrate has been selected<br>for transmitting the data bytes of the received message.                                                                                                    |
|            | PCANFD MSG ECHO         | This message has been echoed by the hardware to its internal receive<br>queue as well as written on the bus and ctrlr data [PCANFD ECHOID]<br>contains a copy of ctrlr data [PCANFD ECHOID] of the sent message.                                                                                                    |
|            | PCANFD_MSG_ESI          | CAN FD error indicator: errors detected on the CAN bus.                                                                                                    |
|            | PCANFD TIMESTAMP        | The timestamp field is valued with the timestamp the message has<br>been received.                                                                                                    |
|            | PCANFD HWTIMESTAMP      | When PCANFD TIMESTAMP is set, this flag indicates that the given<br>timestamp is made from the timestamp given by the hardware. If not<br>set, the timestamp has been built by the driver from the host time.                                                                                                    |
|            | PCANFD ERRCNT           | ctrlr data [PCANFD RXERRCNT] and<br>ctrlr data [PCANFD TXERRCNT] contain Rx and Tx error counters<br>read from the CAN controller.                                                                                                    |
|            | PCANFD BUSLOAD          | ctrlr_data [PCANFD_BUSLOAD_UNIT] contains the percentage of the<br>bus load computed by the hardware controller, while<br>ctrlr data [PCANFD BUSLOAD DEC] contains the decimal part.                                                                                                    |
|            | PCANFD OVRCNT           | ctrlr data [PCANFD RXERRCNT] contains the number of messages<br>lost because the Rx queue of the driver was full.                                                                                                    |
| timestamp  | struct timeval          | If PCANFD TIMESTAMP is set in the flag field, then this one indicates the<br>moment the message has been received. If PCANFD HWTIMESTAMP is<br>also set, the given moment is a time made from the hardware clock. If<br>PCANFD HWTIMESTAMP is not set, this moment is made by the driver,<br>from the host current time (see also option in int pcanfd_set_option(int<br>fd, int name, void *value, int size);). |
| ctrlr data |                         | CAN-controller-specific data (see PCANFD MSG ECHO, PCANFD ERRCNT<br>and PCANFD BUSLOAD flags above).                                                                                                    |
| data       |                         | The data bytes of the CAN message. The count of data bytes received is<br>given by the data len field.                                                                                                    |

Table 11: Usage of struct pcanfd\_msg on the receive side

#### <span id="page-58-0"></span>int pcanfd\_recv\_msgs(int fd, struct pcanfd\_msgs \*pfdml);

This function is able to read a list of messages at once from the driver device receive queue. The messages list is defined by the new struct pcanfd msgs object (see also pcanfd.h):

```
struct pcanfd_msgs {
                           count;
        struct pcanfd msg list[0];
};
```
This C structure object is able to carry several CAN 2.0 and CAN FD messages. The maximum number of messages the list is able to contain must be set in the count field. When returning from this function, the count field is set by the driver to the real number of copied messages.

**Note:** Reading several messages from the driver might block the calling task, unless the device node has been opened in non-blocking mode. In that case, -EWOULDBLOCK is returned by this function if the task didn't find any message to read.

If at least one message has been successfully read, then the function returns 0. Otherwise, it returns a negative error code.

![](_page_59_Picture_1.jpeg)

Using this function saves memory copies and constant round trips between kernel and user spaces.

Example:

```
#include <malloc.h>
#include <libpcanfd.h>
#include <errno.h>
int process msg(struct pcanfd msg *pm)
{
      switch (pm->type) {
      case PCANFD_TYPE_CAN20_MSG:
            return process CAN 2 0 msg(pm);
      case PCANFD_TYPE_CANFD_MSG:
            return process CAN FD msg(pm);
      case PCANFD_TYPE_STATUS:
            return process status msg(pm);
      case PCANFD_TYPE_ERROR_MSG:
            /* if enabled, see PCANFD OPT ALLOWED MSGS[PCANFD ALLOWED MSG ERROR] */
            return process_error_msg(pm);
      }
      return -EINVAL
}
struct pcanfd msgs *pml;
int i, err;
/* allocate enough room to store at least 5 CAN messages */
pml = malloc(sizeof(*pml) + 5 * sizeof(struct pcanfd_msg));
pm1->count = 5;
/* waiting for these messages… */
err = pcanfd recv msgs(fd, pml);
if (err)
     ext(1);/* process the received messages… */
for (i = 0; i < pml->count; i++) {
      process msg(pml->list + i);}
free(pml);
…
```
#### int pcanfd\_recv\_msgs\_list(int fd, int count, struct pcanfd\_msg \*pm);

This function is able to read a list of messages at once from the driver device receive queue. This is a shortcut easier to use than ["int pcanfd\\_recv\\_msgs\(int fd, struct pcanfd\\_msgs \\*pfdml\);"](#page-58-0).

If the return value is positive, then it indicates the real count of messages read from the device input queue. Otherwise, it's an error code.

#### <span id="page-59-0"></span>int pcanfd\_get\_available\_clocks(int fd, struct pcanfd\_available\_clocks \*pac);

This function returns the list of all the available clocks the underlying CAN/CAN FD device can run with. The clock is selected at the time the device is initialized (see [int pcanfd\\_set\\_init\(int fd, struct pcanfd\\_init](#page-53-0)   $*$ pfdi);).

```
/* Device available clocks value */
struct pcanfd_available_clock {<br>u32 clock Hz;
          _u32 clock_Hz;<br>u32 clock_src
                  clock src;
};
struct pcanfd available clocks {
           u32 count;
         struct pcanfd available clock list[0];
};
```
User is responsible to setup the "count" field with the count of items it has allocated in the "list []" array.

**PEAK** 

Example:

```
struct pcanfd available clocks *pac;
int i, err;
/* allocate enough room to store at least 8 clock values */
pac = malloc(sizeof(*pac) + 6 * sizeof(struct pcanfd_available_clock));
pac->count = 6;/* reading the available clocks list */err = pcanfd get available clocks(fd, pac);
if (err)
     ext(1);
/* display all available clocks */
for (i = 0; i < pac->count; i++) {
     printf("clock #%u/%u: %u Hz\n", i, pac->count, pac->list[i]);
}
free(pac);
```
**A** Note: list[0] always contains default clock value. Only CAN FD devices define more than one clock.

#### <span id="page-60-0"></span>int pcanfd\_get\_bittiming\_ranges(int fd, struct pcanfd\_bittiming\_ranges \*pbtr)

This function returns the list of all the available bit timing ranges the underlying CAN/CAN FD device can run with. The bit timings are selected at the time the device is initialized (see [int pcanfd\\_set\\_init\(int fd,](#page-53-0)  struct pcanfd init \*pfdi);).

```
/* CAN FD bittiming capabilities */
struct pcanfd_bittiming_range {<br>u32 brp min;
              u<sub>32</sub> brp_min;<br>u32 brp_max;
              u32 brp_max;<br>u32 brp_inc;
               u32 brp_inc;<br>u32 tseq1 mi
               u32 tseg1_min;<br>u32 tseg1_max;
               u32 tseg1_max;<br>u32 tseg2_min;
               u32 tseg2_min;<br>u32 tseg2_max;
               u32 tseg2_max;<br>u32 siw_min;
               u32 sjw_min;<br>u32 sjw_max;
                        sjw max;
};
struct pcanfd bittiming ranges {
             u32 count;
            struct pcanfd bittiming range list[0];
};
```
User is responsible to setup the "count" field with the count of items it has allocated in the "list[]" array.

Version 8.2 of the pcan driver always sets 1 in the "count" field for any CAN 2.0 device, while it sets 2 for any CAN FD device.

**PEAK** 

Example:

```
struct pcanfd bittiming ranges *pbr;
int err;
/* allocate enough room to store 2 ranges */pbr = malloc(sizeof(*pbr) + 2 * sizeof(struct pcanfd_bittiming_range));
pbr->count = 2;
/* reading the bit timings ranges list */err = pcanfd get bit timing ranges(fd, phr);if (err)
     ext(1);if (pbr->count == 1)
     printf("CAN 2.0 device\n");
else
     printf("CAN FD device\n");
free(pbr);
```
#### int pcanfd\_get\_option(int fd, int name, void \*value, int size);

This function enables to read the current value of an option attached to a channel device. Each channel handles the same set of options which values are initialized once it is opened. The list of these options is given below and may evolve over time (see also pcanfd.h).

Getting the value of an option that doesn't exist returns -EINVAL, while getting an unsupported option (for the device) returns -EOPNOTSUPP. Reading the value of an option with a too small *value* buffer returns -ENOSPC.

Successfully reading the value of an option returns the number of bytes that have been copied into value.

 $\mathbf{I}$ 

![](_page_62_Picture_1.jpeg)

![](_page_62_Picture_284.jpeg)

 $\begin{array}{c} \hline \end{array}$ 

![](_page_63_Picture_266.jpeg)

**PEAK** 

Table 12

#### <span id="page-63-0"></span>int pcanfd\_set\_option(int fd, int name, void \*value, int size);

This function enables to set a value to an option attached to a channel device. Each channel handles the same set of options which values are initialized once it is opened. The list of the options that can be changed is given below and may evolve over time (see also pcanfd.h).

Setting the value of an option that does not exist, or setting an invalid value to an existing option returns -EINVAL, while setting a value to an unsupported option (for the device) returns -EOPNOTSUPP.

Correctly setting a value to an option returns 0.

![](_page_63_Picture_267.jpeg)

![](_page_64_Picture_231.jpeg)

Table 13

### int pcanfd\_open(char \*dev\_pcan, \_u32 flags, ...);

This function is a shortcut used to open and initialize any PC CAN interface. First parameter is the name of the device node known by the system. Second argument is a bitmask which indicates what the next parameters of the function are, and their sequence order, as well as the PCANFD INIT xxx flags used to initialize the CAN controller (see also libpcanfd.h and pcanfd.h).

![](_page_65_Picture_0.jpeg)

#### [Table 14](#page-65-0) describes the order and how each bit of the flags argument is interpreted:

![](_page_65_Picture_216.jpeg)

Table 14: Usage of the flags argument of pcanfd\_open()

#### <span id="page-65-0"></span>Example:

```
#include <libpcanfd.h>
```

```
int fd;
```

```
\frac{1}{x} open the 1<sup>st</sup> CANFD channel of the PCAN-USB Pro FD and set 1Mbps+2Mbps bitrate */
fd = pcanfd_open("/dev/pcanusbprofd0",
                    OFD_BITRATE|OFD_DBITRATE,
                   1000000,
                   2000000);
…
```
#### int pcanfd\_is\_canfd\_capable(int fd);

This function allows to know if an open device is able to work in CAN-FD or not. It returns 0 if the device is not a CAN-FD device.

#### int pcan\_set\_extra\_params(int fd, struct pcan\_extra\_params \*pe);

This function encapsulates an ioctl code that exists since CAN 2.0 API. It enables to set/get some extra parameters to/from the device through the driver, using the following C structure (see pcan.h):

```
#define PCAN SF DATA MAXLEN 64 /* New since 8.14 */
typedef struct pcan_extra_params {<br>int nSubFunction;
                nSubFunction;
          union {
                   DWORD dwSerialNumber;<br>BYTE ucHCDeviceNo;
                   BYTE ucHCDeviceNo;<br>BYTE ucDevData[PCA
                             ucDevData[PCAN SF DATA MAXLEN]; /* New since 8.14 */
          } func;
} TPEXTRAPARAMS;
…
```
**PEAK** 

#### CAN 2.0 API defines these two sub functions to set/get specific parameters:

![](_page_66_Picture_169.jpeg)

With pcan v8.14, CAN-FD API has extended this usage by including the "ucDevData" 64 bytes array field to be able to exchange more than simple 32 bit data objects:

![](_page_66_Picture_170.jpeg)

int pcan\_init(int fd, const struct pcan\_init \*pi);

int pcan\_read\_msg(int fd, struct pcan\_rd\_msg \*prdm);

int pcan\_write\_msg(int fd, const struct pcan\_msg \*pm);

int pcan\_get\_status(int fd, struct pcan\_status \*ps);

int pcan\_get\_ext\_status(int fd, struct pcan\_ext\_status \*ps);

int pcan\_get\_diag(int fd, struct pcan\_diag \*pd);

int pcan\_get\_btr0btr1(int fd, struct pcan\_btr0btr1 \*pb);

#### int pcan\_set\_msg\_filter(int fd, const struct pcan\_msg\_filter \*pf);

These functions are simple clones of the existing functions of the original API (see [5.1.1](#page-48-0) [CAN 2.0 API\)](#page-48-0).

<span id="page-67-0"></span>![](_page_67_Picture_1.jpeg)

The PCAN Driver for Linux is built in netdev mode, that is, with:

```
$ make -C driver NET=NETDEV_SUPPORT
```
or:

\$ make -C driver netdev

In this case the user application can neither use the libpcan nor the libpcanfd library but has to be built over the socket API instead. The programmer can access the online documentation, starting, for example, at these links:

**PEAK** 

- <https://en.wikipedia.org/wiki/SocketCAN>
- <https://www.kernel.org/doc/Documentation/networking/can.txt>